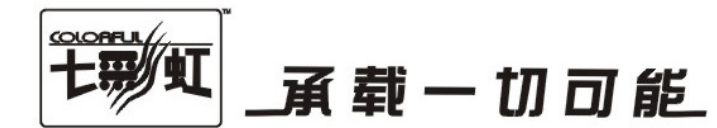

# 主板中文使用手册

# C.N78C V18

# www.colorful.cn

技术服务热线: 400-678-5866 版本: 1.0

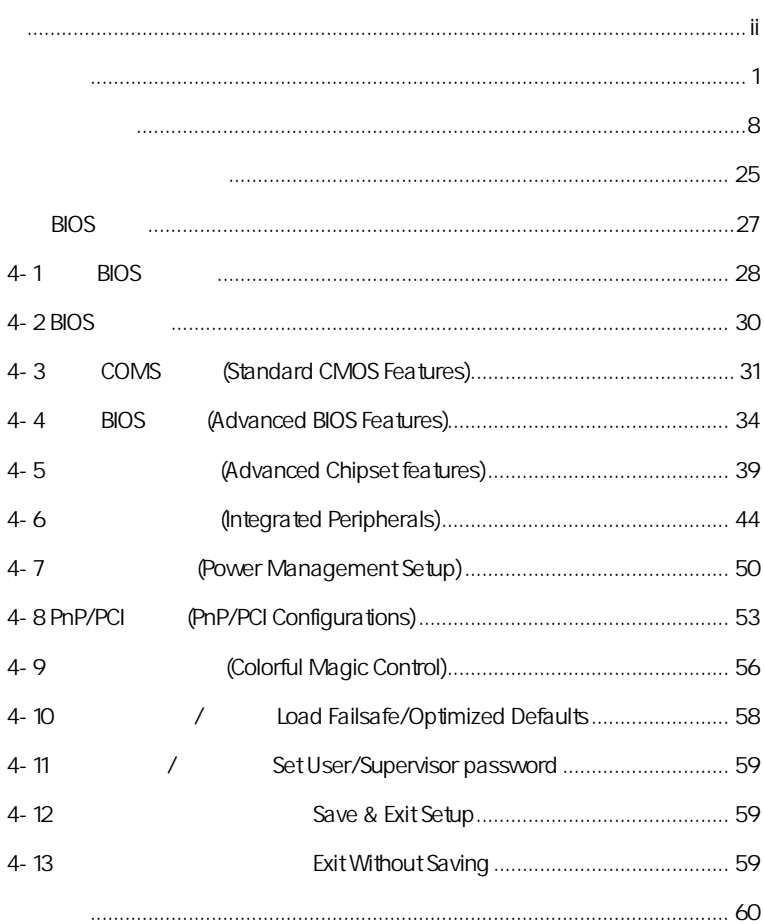

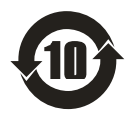

SJ/T11364-2006

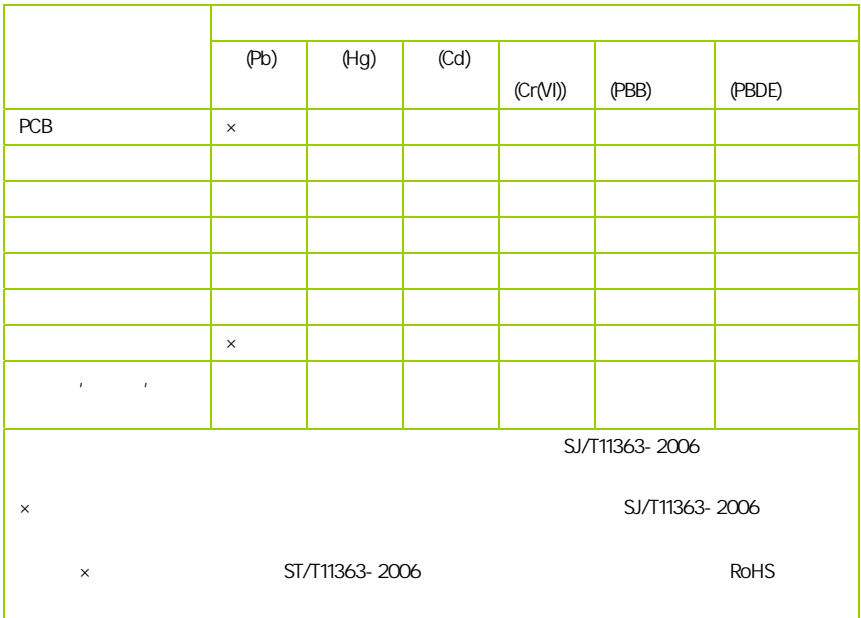

AMD, Athlon , Athlon XP, Thoroughbred Duron™ Advanced Micro Devices

Intel® Pentium® Intel Corporation

PS/2 OS® 2 International Business Machines Corporation

Windows® 95/98/2000/NT/XP/Vista Microsoft Corporation

Netware® Novell, Inc

Award® Phoenix Technologies Ltd

AMI® American Megatrends Inc

Kensington MicroSaver Kensington Technology Group

PCMCIA CardBus Personal Computer Memory Card International Association

#### http://www.colorful.cn/ http://bbs.colorful.cn

400-678-5866

属地平台服务中心联系,具体联系方法如下:

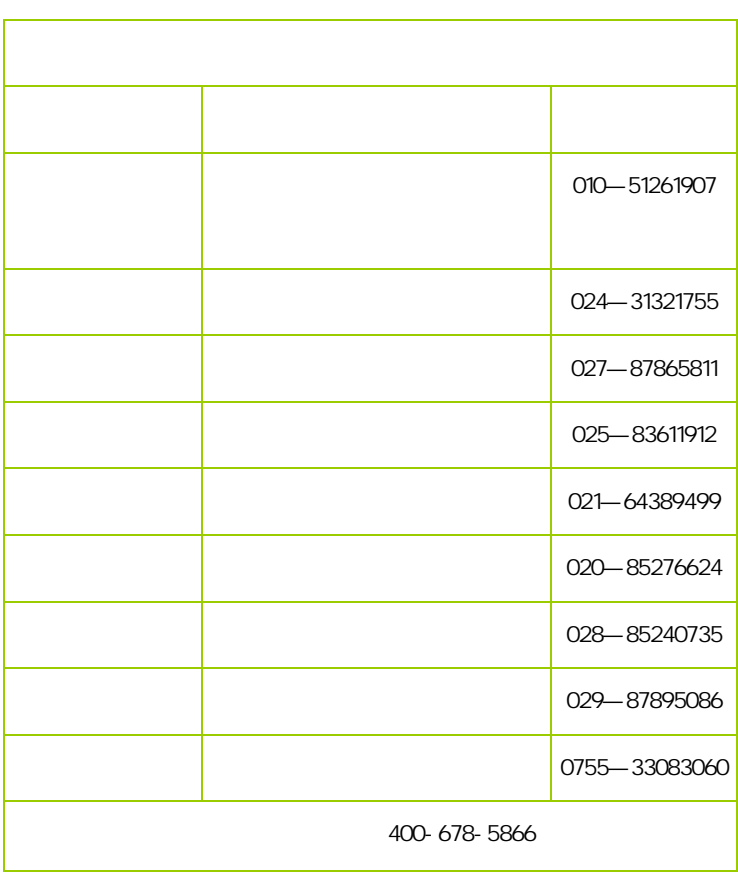

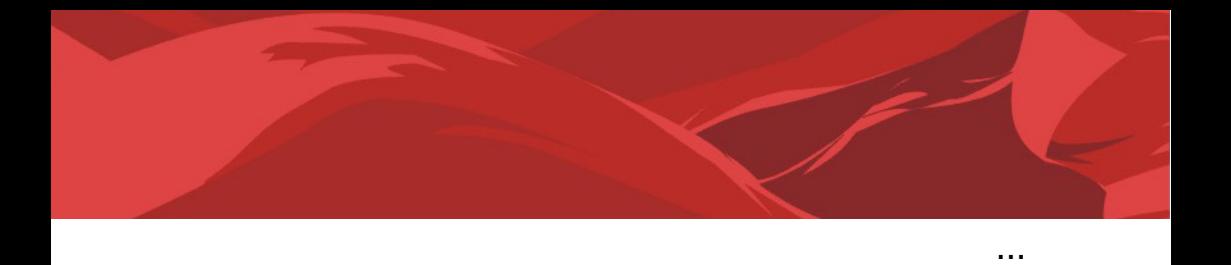

 $\overline{a}$ 

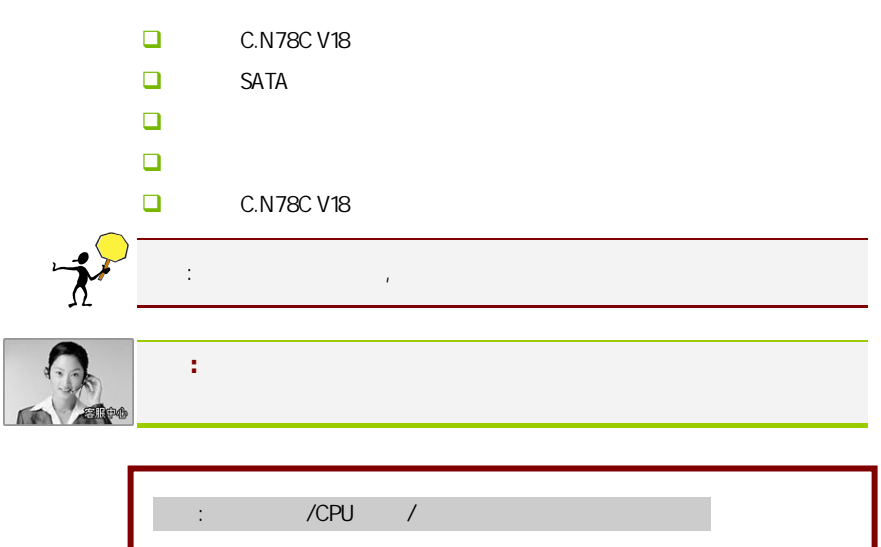

#### $1 - 1$

C.N78C V18 NVIDIA MCP78V  $AM2$   $AM2+$   $HT3.0$   $PCI-E$ AND AND AND AND ARREST AND AND AND AND ALCOCALLY AND Socket AM2 AMD Athlon™ 64 FX/Athlon™ 64 X2/Athlon™ 64/Sempron™ CPU DDR2 533/DDR2 667/DDR2 800/DDR2 1066 标准内存。主板内部集成 GeForce 8 DX10.0 Shader Model 4.0 Hybrid SLI

NVIDIA MCP78V, 1.8V DDR2 SDRAM, 2 240 DIMM **DDR2 1066** 1 IDE 6 SATAII 1 HDMI 1 1 DVI/VGA SPDIF COM 6 USB 3 10M/100M , 6

C.N78C V18 1 PCI Express x16 1 PCI Express x1 2 **PCI**  $\blacksquare$ 

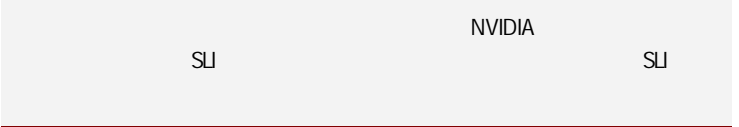

# $\overline{1\cdot 2}$

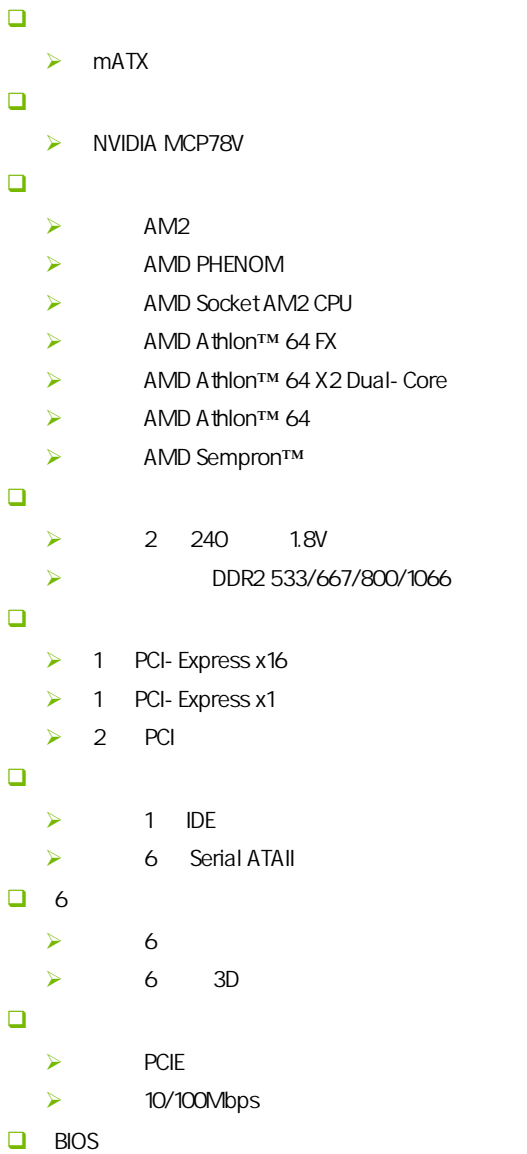

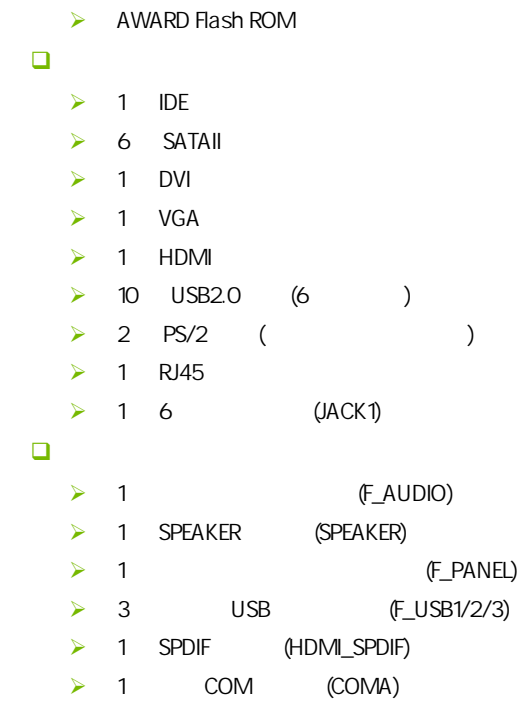

 $\triangleright$  1 CPU (CPU\_FAN)

 $\triangleright$  (SYS\_FAN)

 $1 - 3$ 

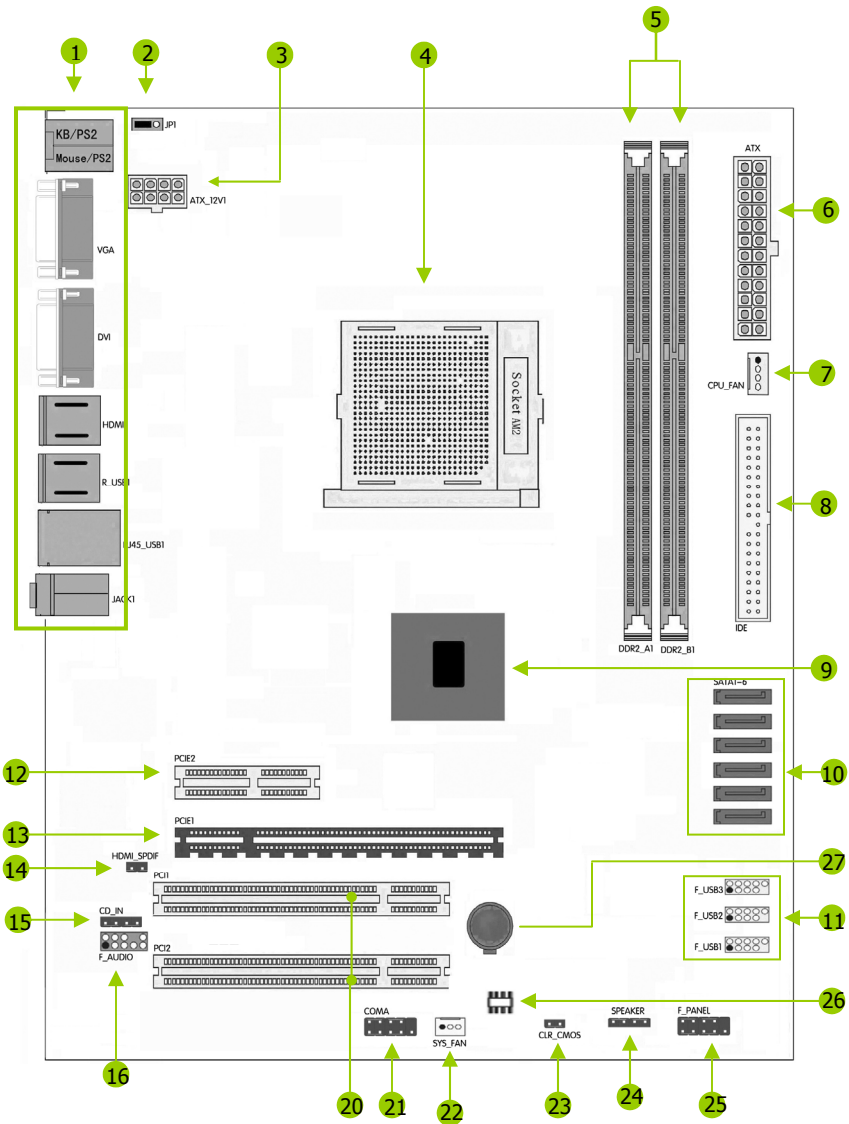

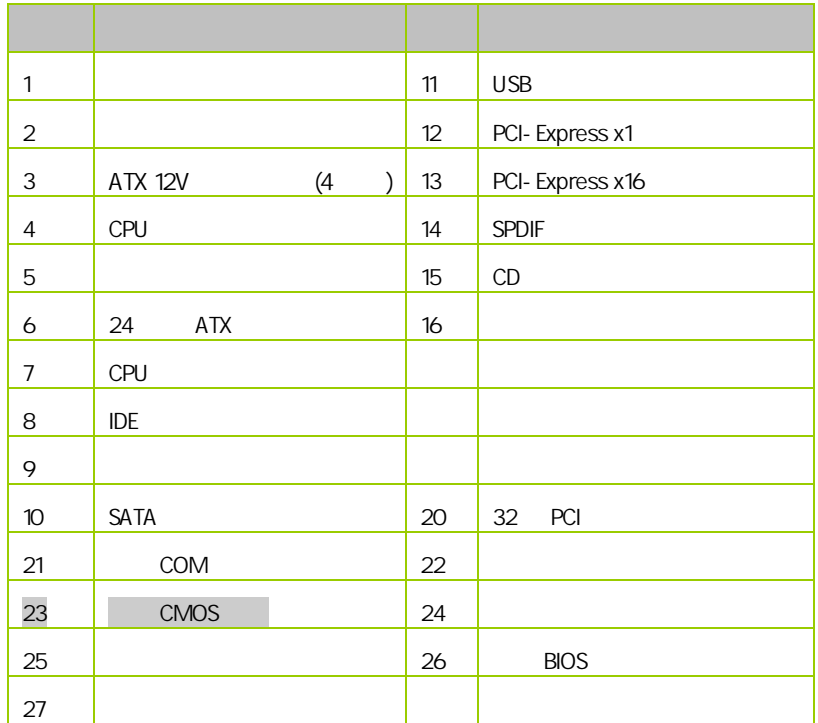

 $1-4$ 

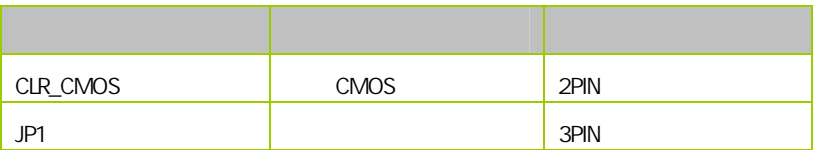

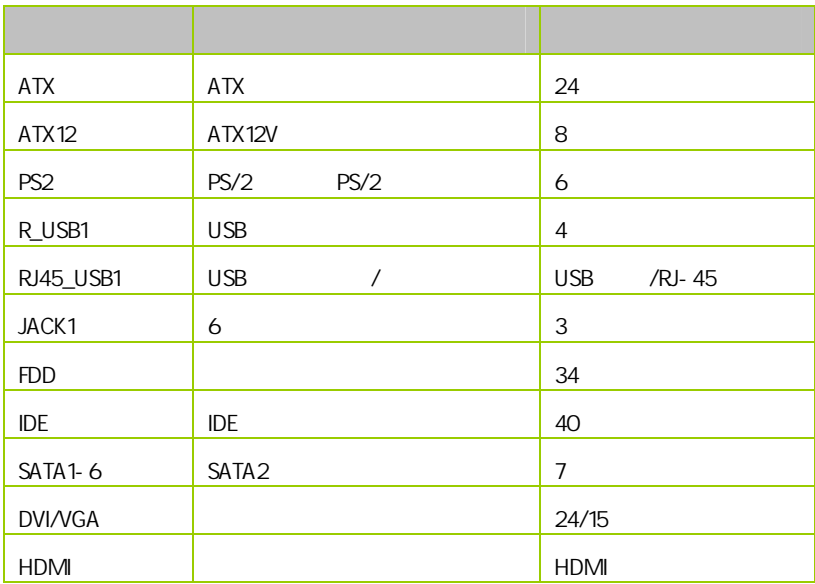

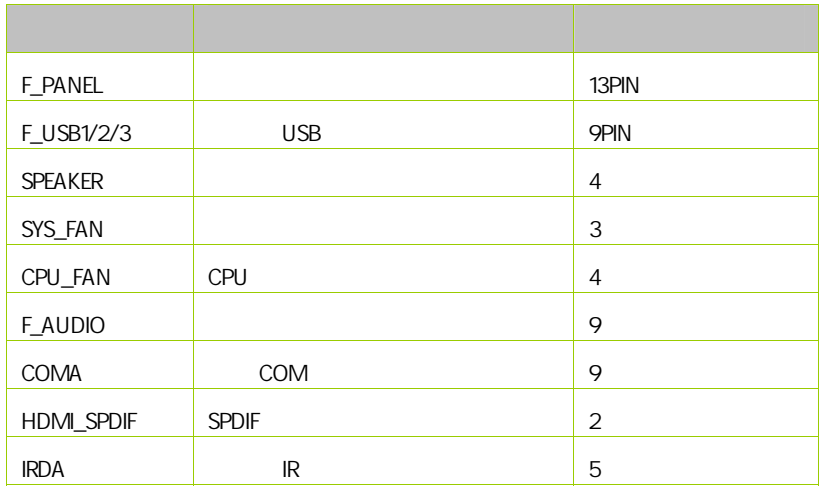

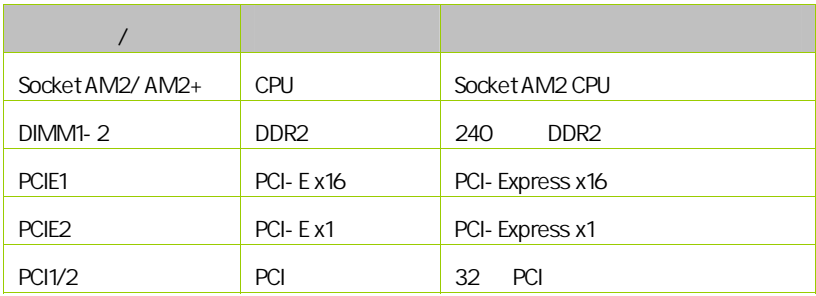

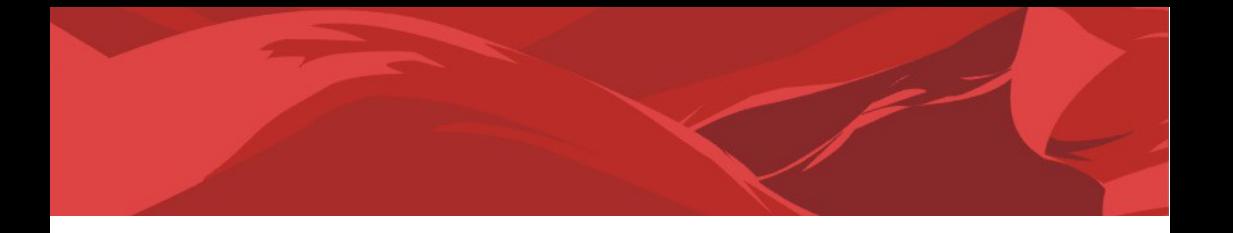

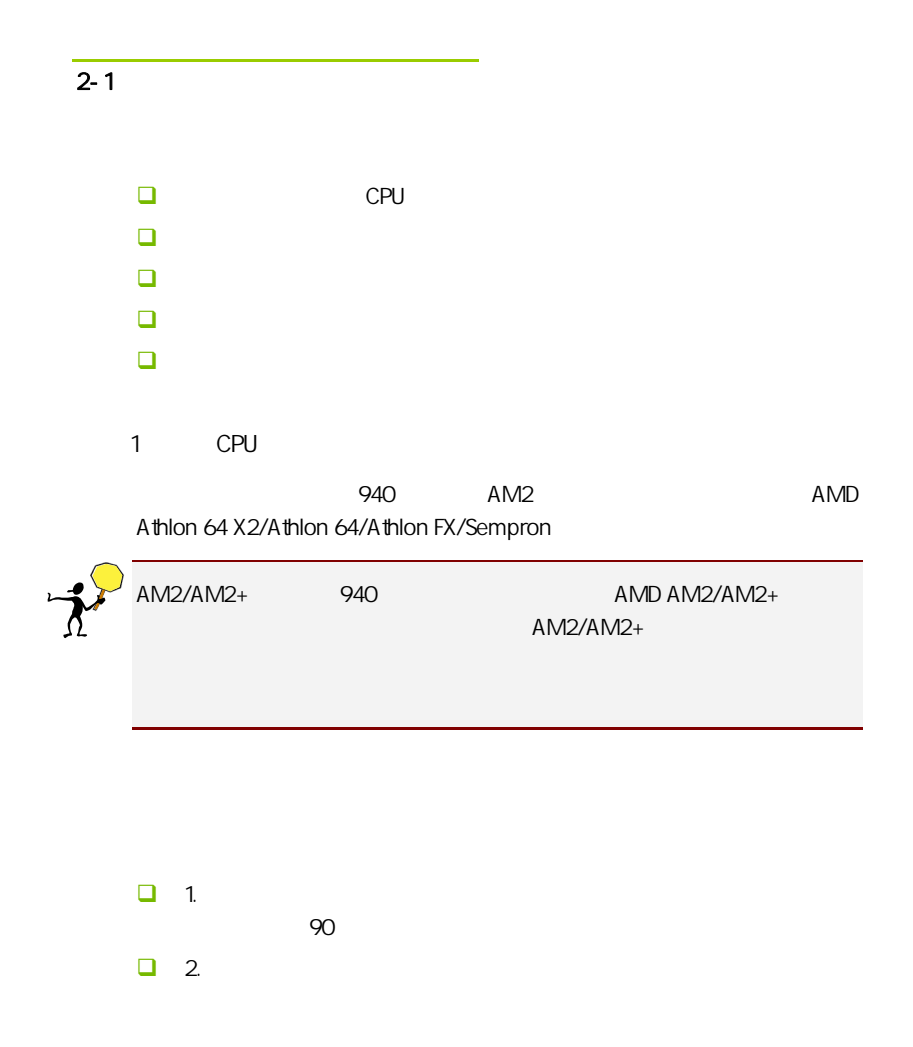

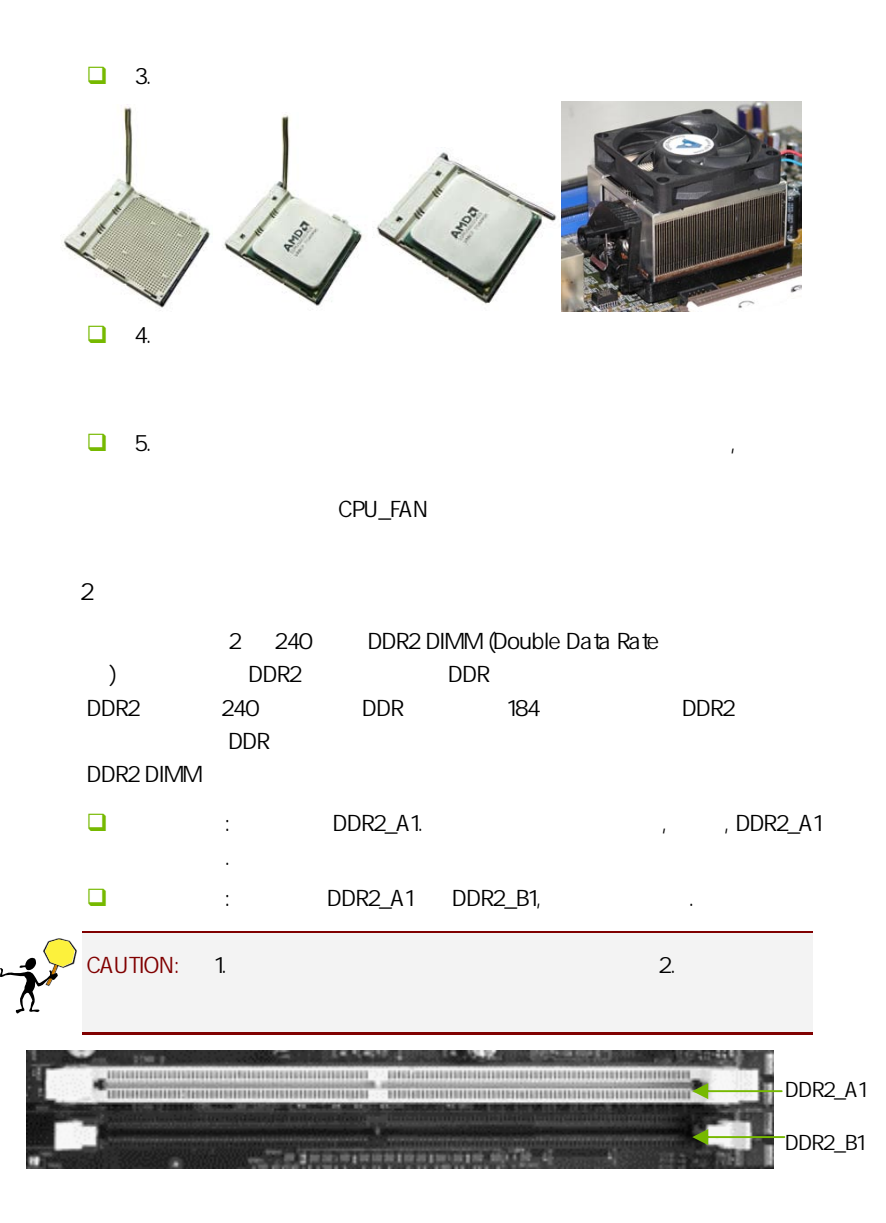

 $3:$ 步骤 4:安装所有扩展卡 PCIE PCI

PCI Express x16:

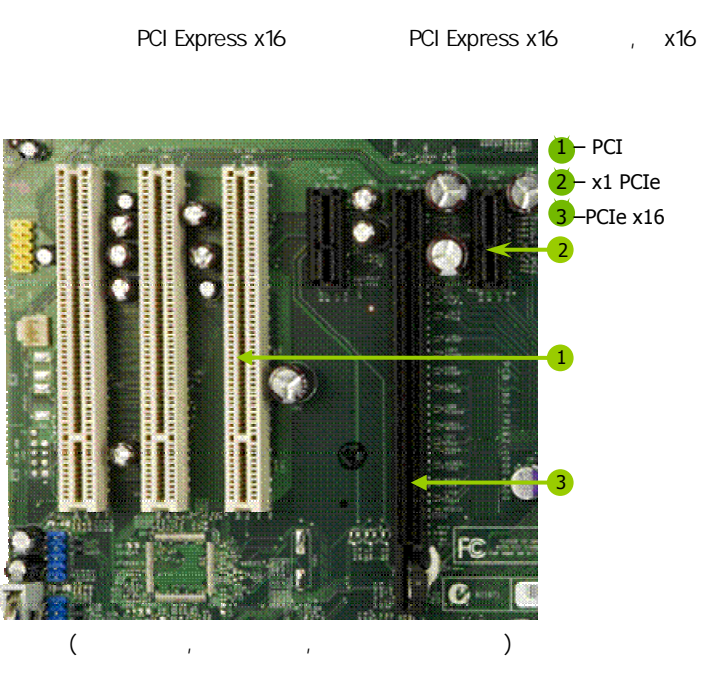

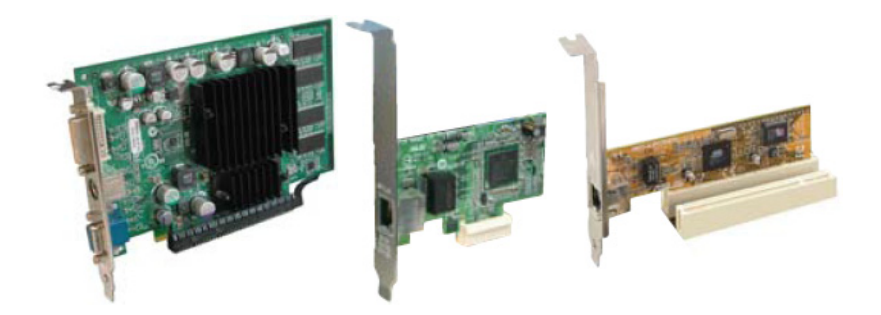

## PCI Express x1

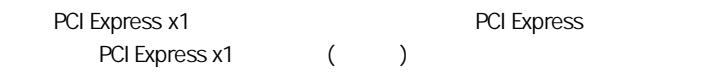

## PCI:

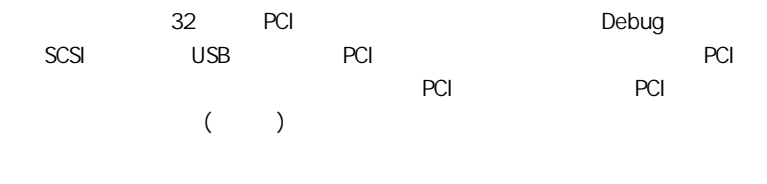

#### $5:$

 $2 - 2$ 

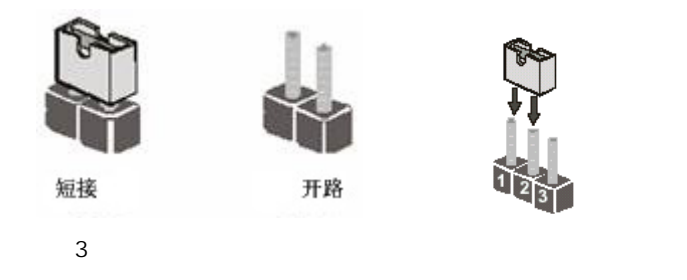

CMOS : CLR\_CMOS

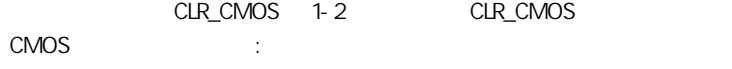

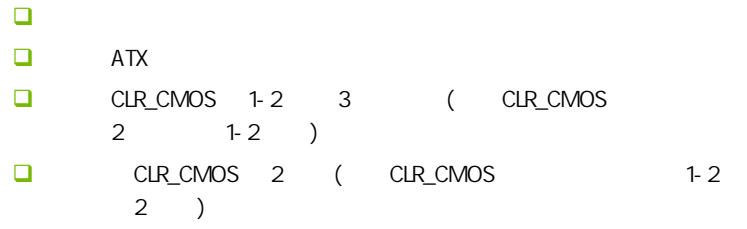

 $\Box$  ATX power

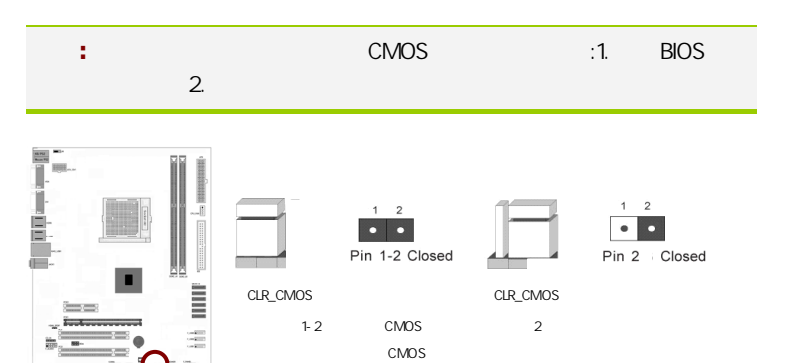

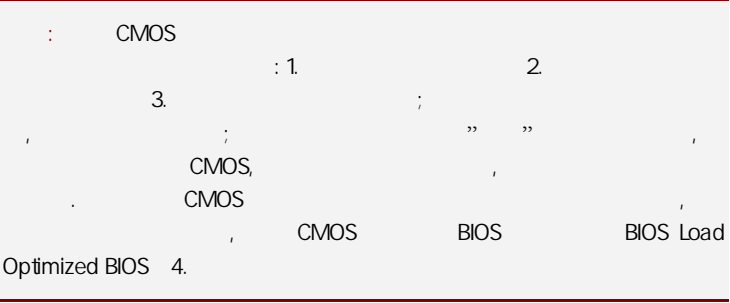

**JP1** 

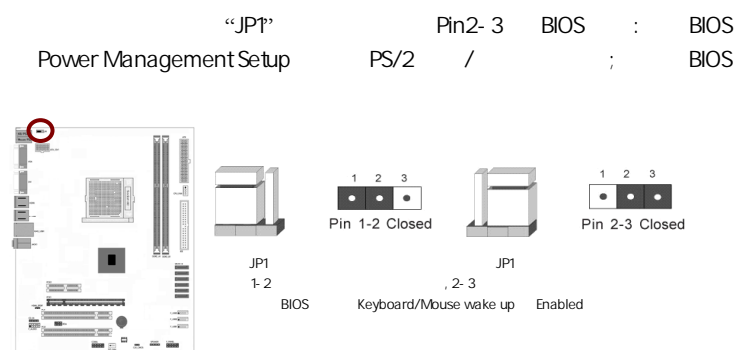

 $2 - 3$ 

 $2 - 3 - 1$ 

 $(24)$ : ATX

 $ATX + 12V$ 

C.N78C V18

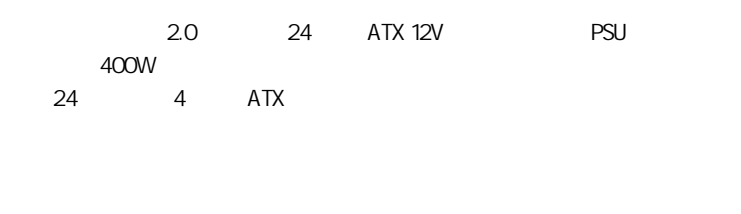

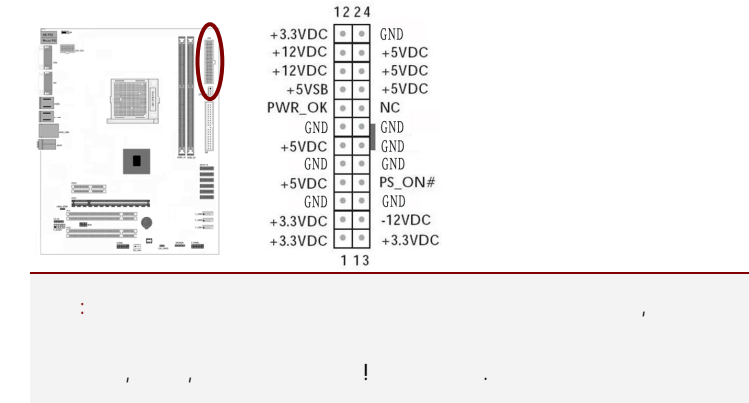

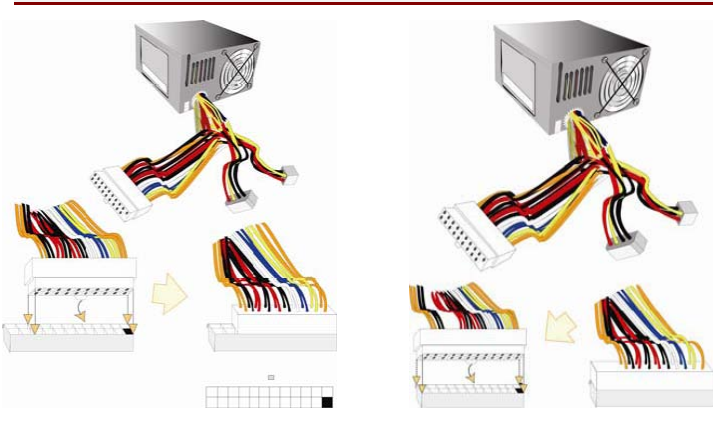

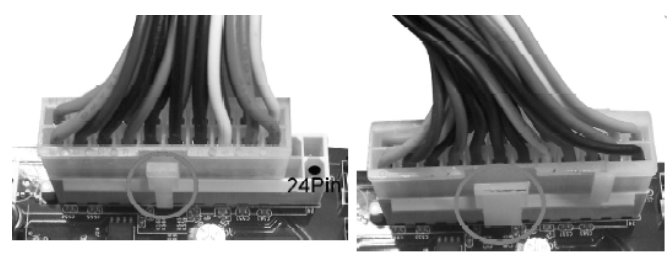

20-Pin电源

24-Pin电源

ATX 12V (8 ): ATX\_12V1

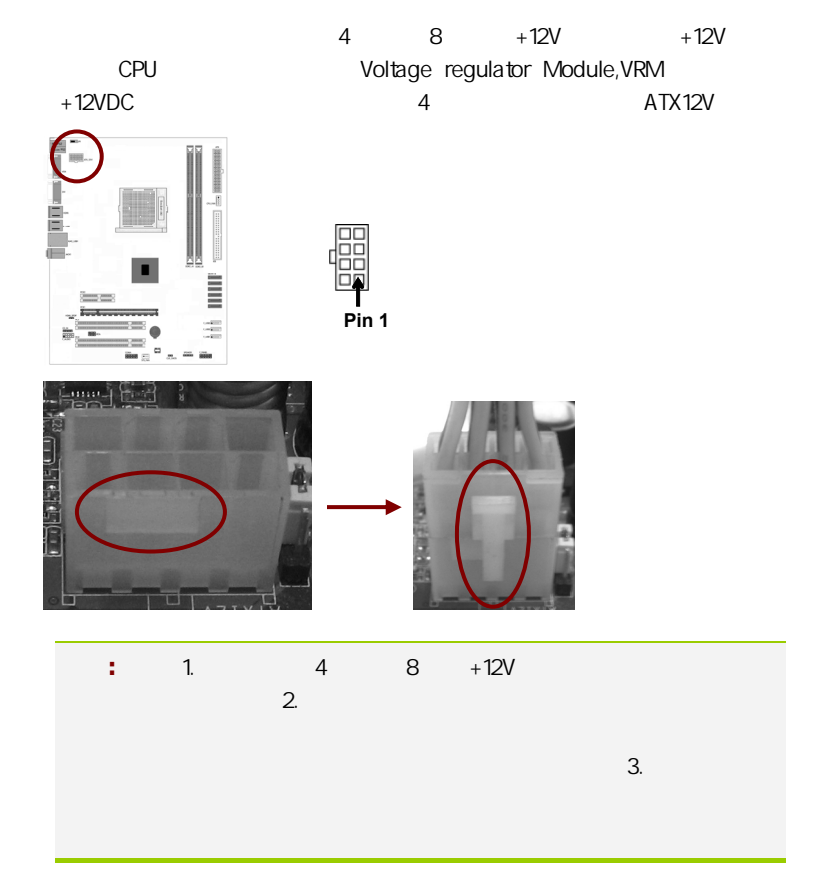

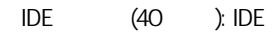

 $\Box$ 

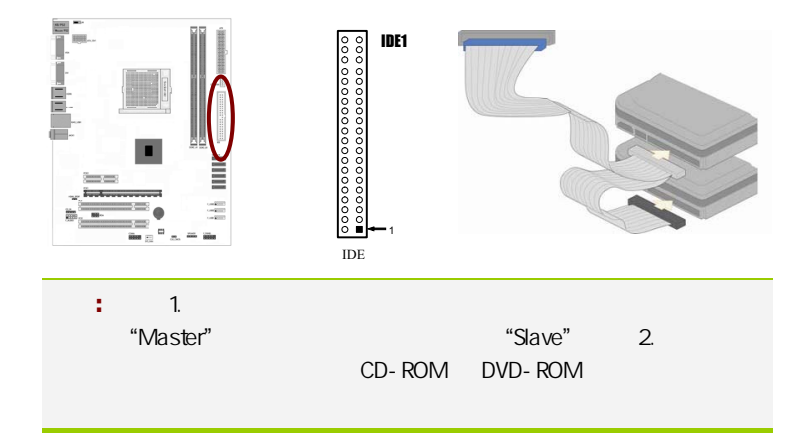

SATA SATAII1-6

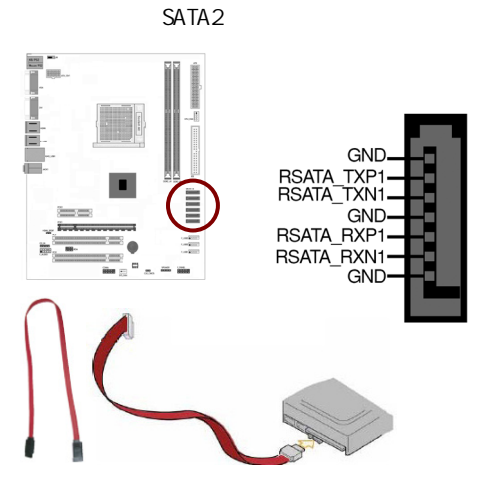

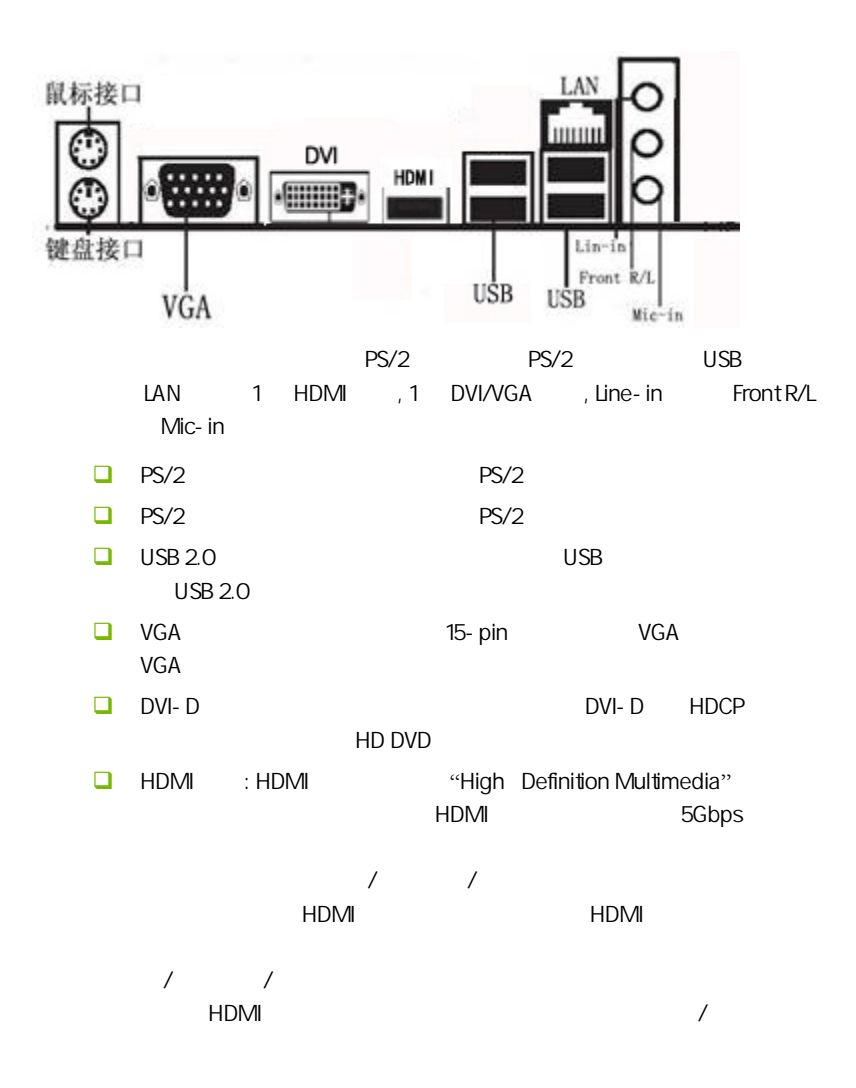

17

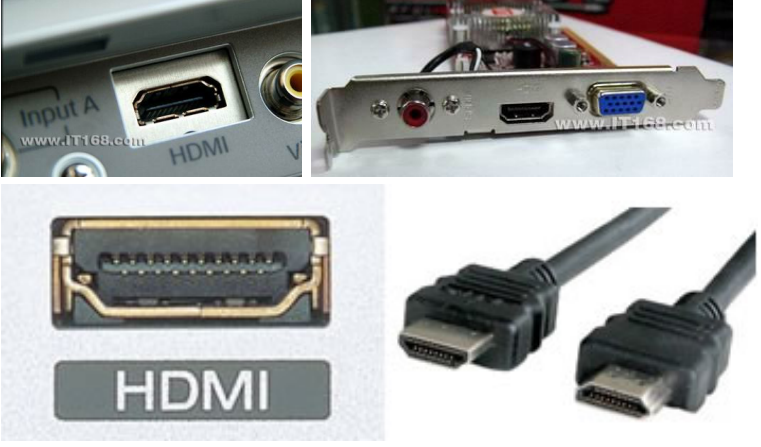

 $R$ J-45  $\blacksquare$ 

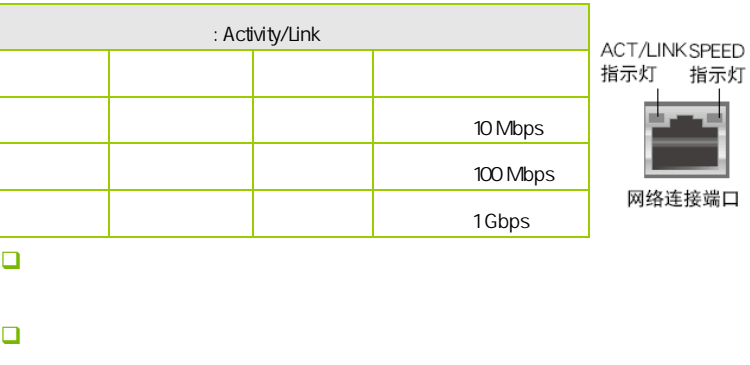

 $\Box$ 注意**:** 在 2、4、6 声道音效设定上,音效输出、音效输入与麦克风

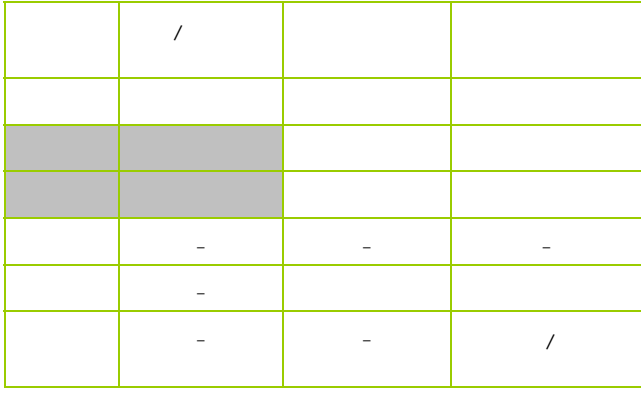

 $2 - 3 - 2$ 

USB F\_USB1/2/3

USB USB 2.0<br>
bps USB 1.1 12 Mbps 40 480Mbps USB 1.1 12 Mbps 40

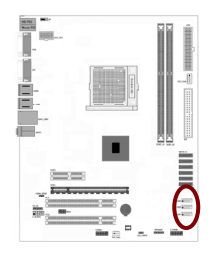

 $\begin{array}{r} \mathbb{R}^3 \to \mathbb{R}^3 \to \mathbb$ 

```
C.N78C V18
```
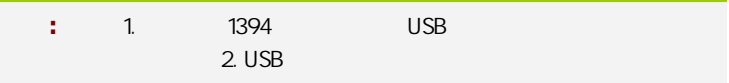

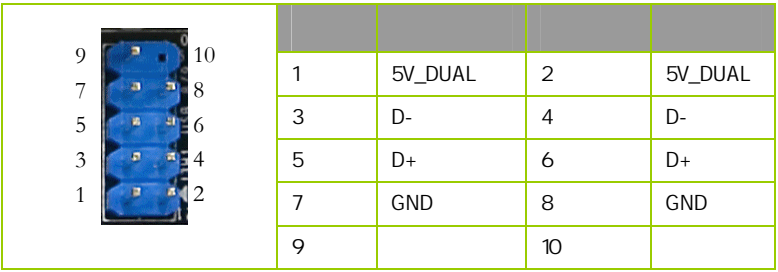

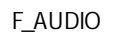

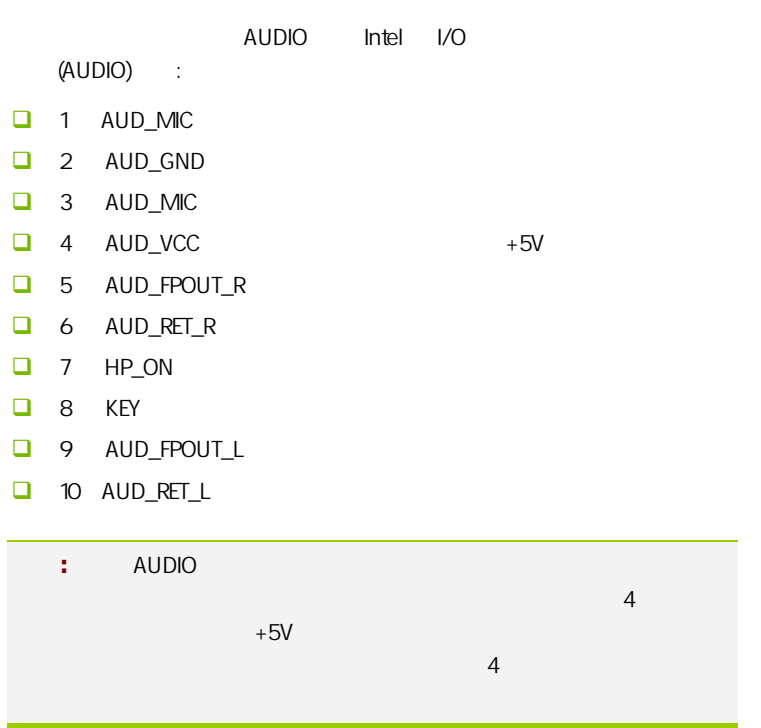

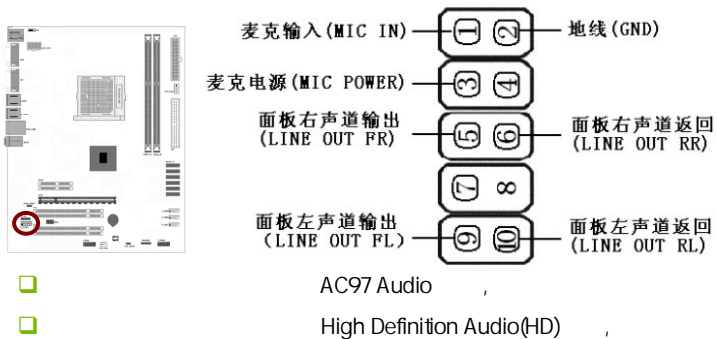

, the state  $\mathsf{H}\mathsf{D}$  , the state  $\mathsf{H}\mathsf{D}$ 

HD Audio 前置音频连接针脚定义

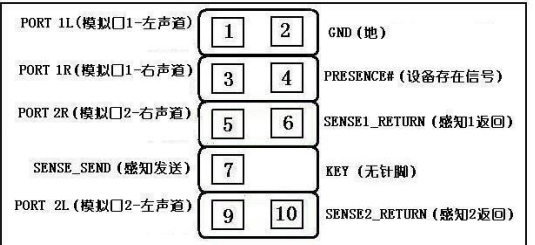

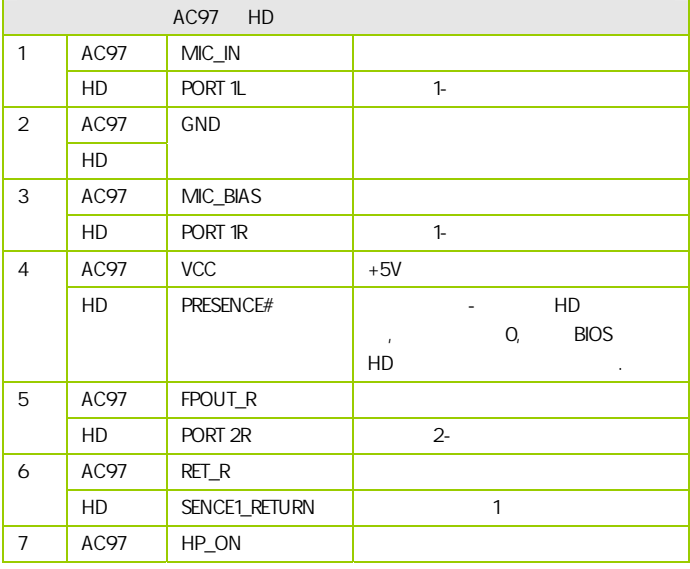

C.N78C V18

|    | HD   | SENCE_SEND         | HD             |
|----|------|--------------------|----------------|
| 8  | AC97 | <b>KEY</b>         |                |
|    | HD   |                    |                |
| 9  | AC97 | FPOUT L            |                |
|    | HD   | PORT <sub>2L</sub> | $2 -$          |
| 10 | AC97 | RET L              |                |
|    | HD   | SENSE2_RETURN      | $\overline{2}$ |

:CPU\_FAN/SYS\_FAN

 $2$ 

 $CPU$ 

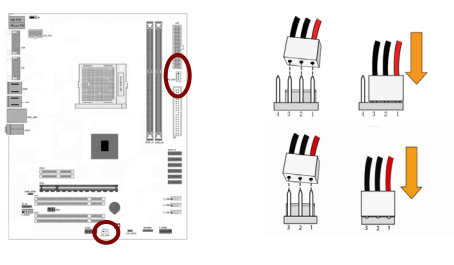

F\_PANEL

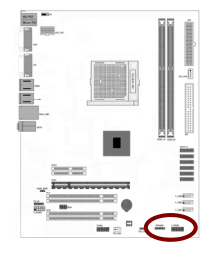

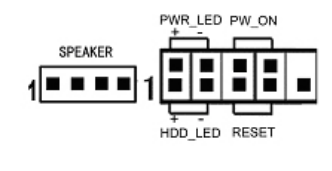

HDD\_LED Primary/Secondary IDE

对 IDE 硬盘进行数据存取时,此灯会亮起。

**RESET** 

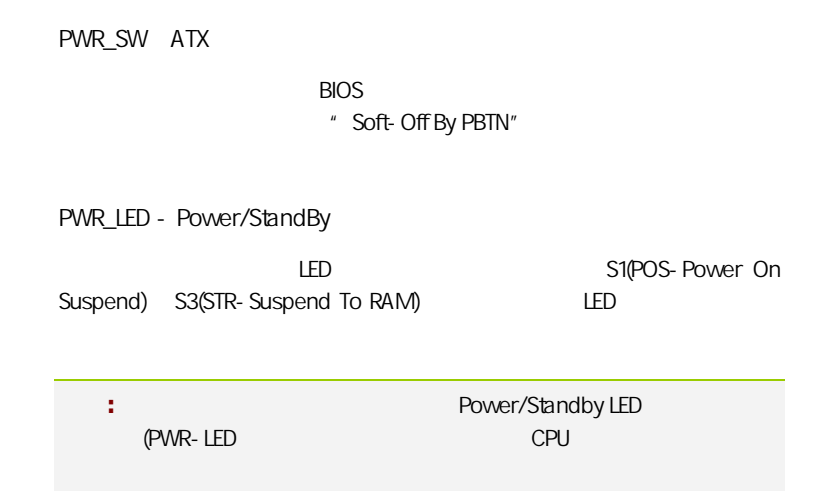

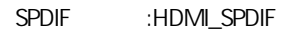

**SPEAKER** 

 $S/PDIF$ 

S/PDIF and the state of the state and the state of the state of the state of the state of the state of the state of the state of the state of the state of the state of the state of the state of the state of the state of th

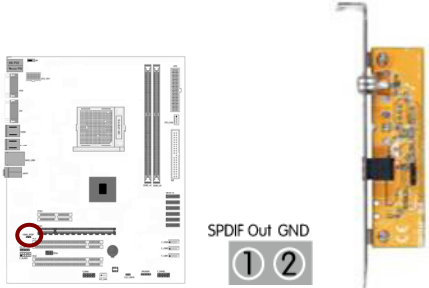

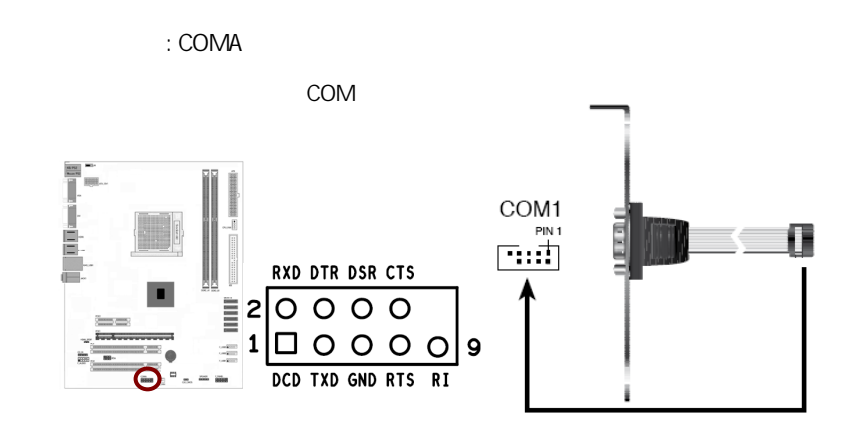

# CAUTION: í → 七彩虹主板安装程序 For Vindows XP +喇叭 2015日 **图 安装主板芯片组驱动 NVIDIA MCP78 Series 偶 安装板载网卡驱动** Marvell Yukon Ethernet Adapter Family 2 安装板载声卡驱动 Realtek High Definition Audio 2 安装板载显卡驱动 **NVIDIA** GeForce 8200 图 安装板载Rai 码图动 Rai 码图动需要手动安装,没有使用Rai d请不要安装 图安装NetLive2.0 安装七彩虹智能主板2.0组件

 $($  )

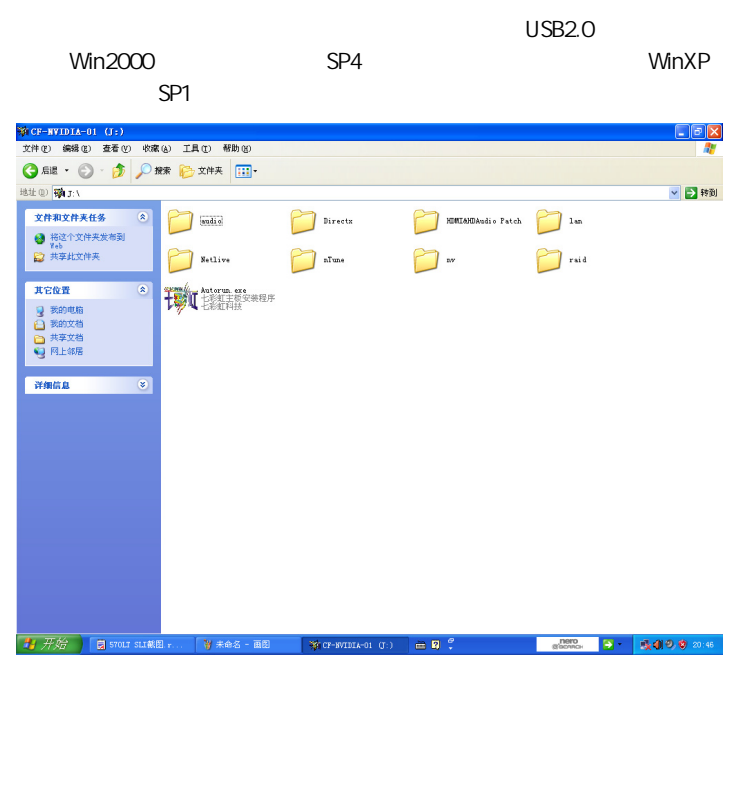

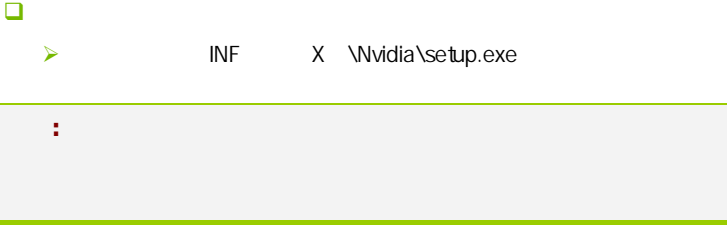

**BIOS** 

#### $B$ IOS  $\overline{a}$

该章包含下列内容:

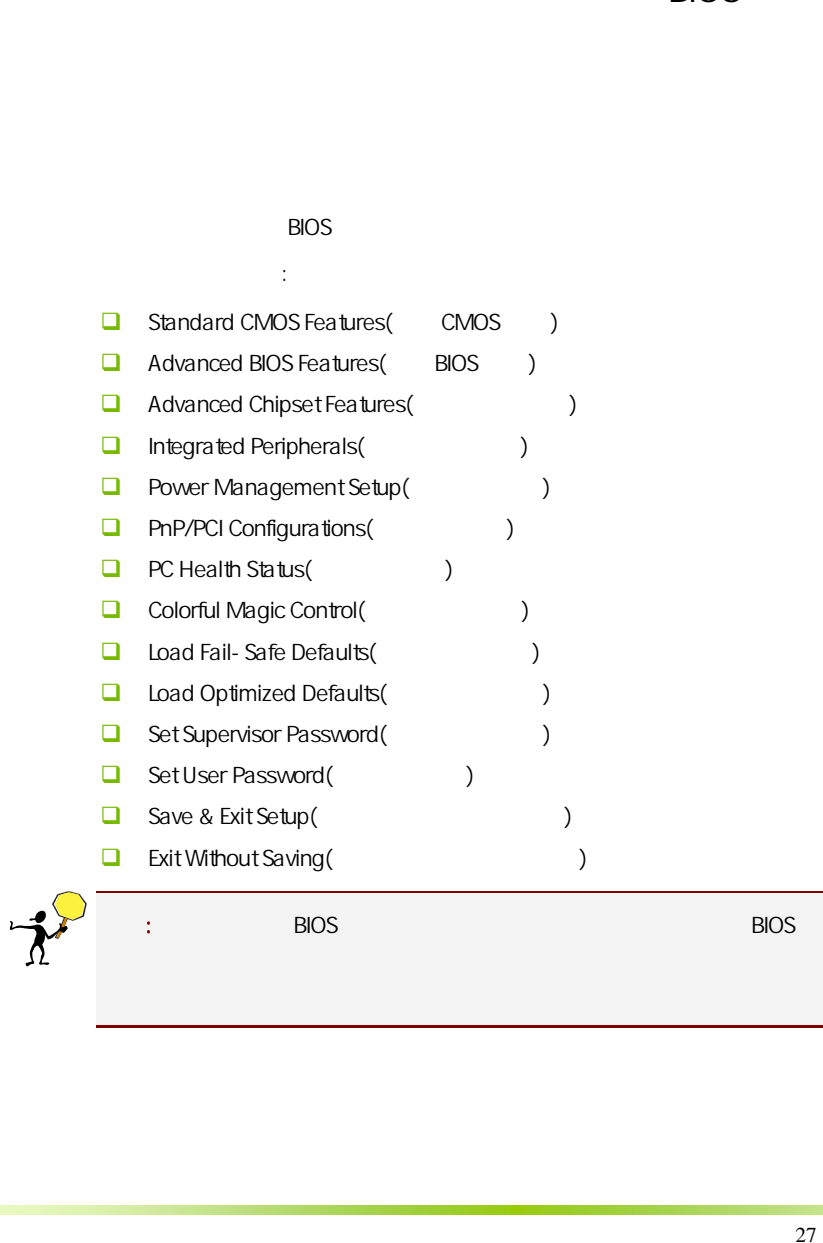

#### $4-1$  BIOS

**BIOS Setup** 

**SETUP** 

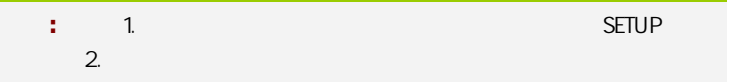

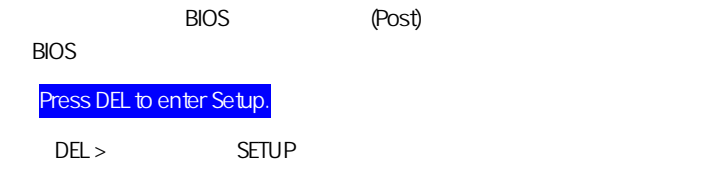

Reset  $\langle Ctt\rangle$  +  $\langle Alt\rangle$  +  $\langle Alt\rangle$  +  $\langle Delete\rangle$ 

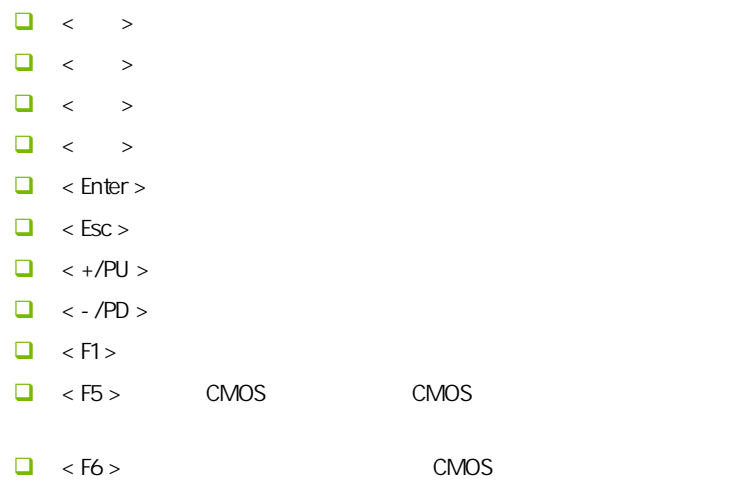

**BIOS** 

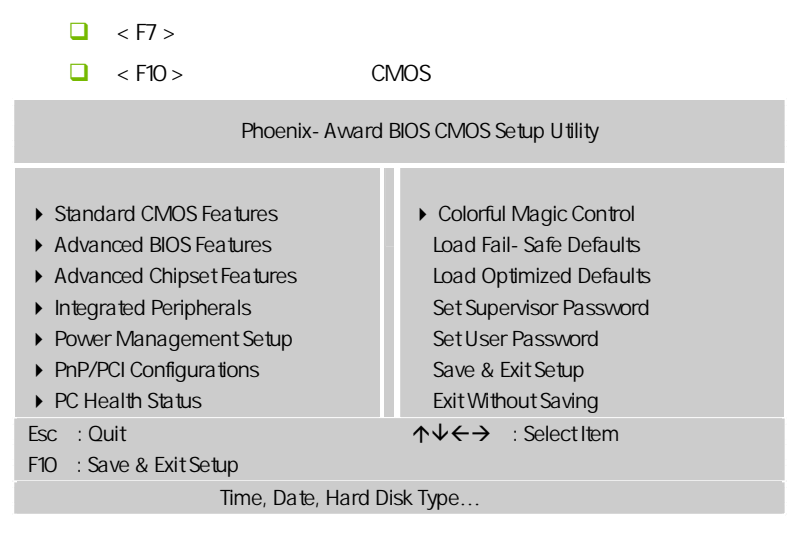

Setup

主菜单显示了 BIOS 所提供的设定项目类别。您可使用方向键选择不同的

<Esc>。

BIOS  $\leq$ F1>

 $\epsilon$ Esc $>$ 

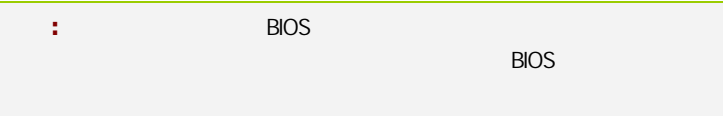

## $4 - 2$  BIOS

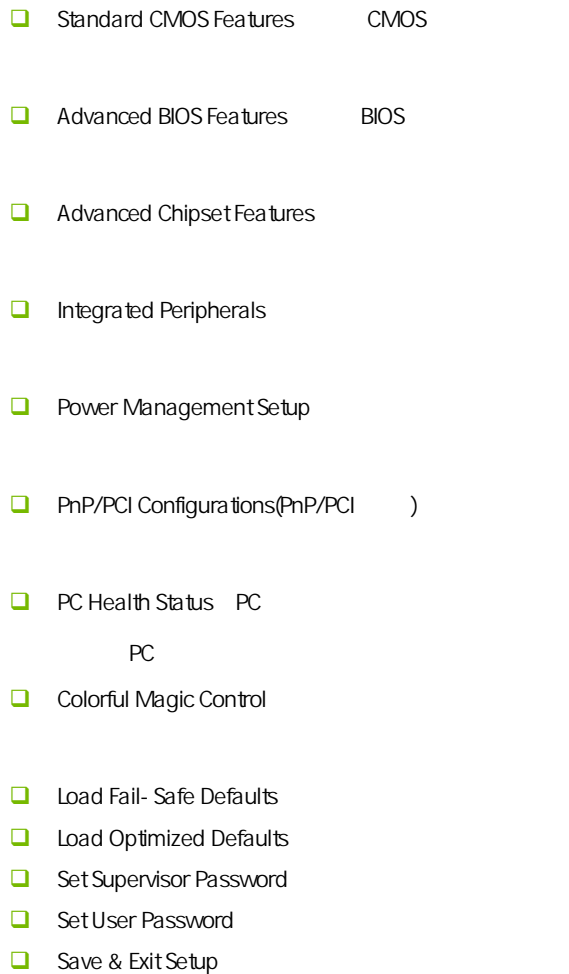

 $\Box$  Exit Without Saving

# $4-3$  COMS (Standard CMOS Features)

在"标准 CMOS 菜单中的项目共分为 11 个类。需要修改的选项,使用方向 <PgUp> <PgDn>

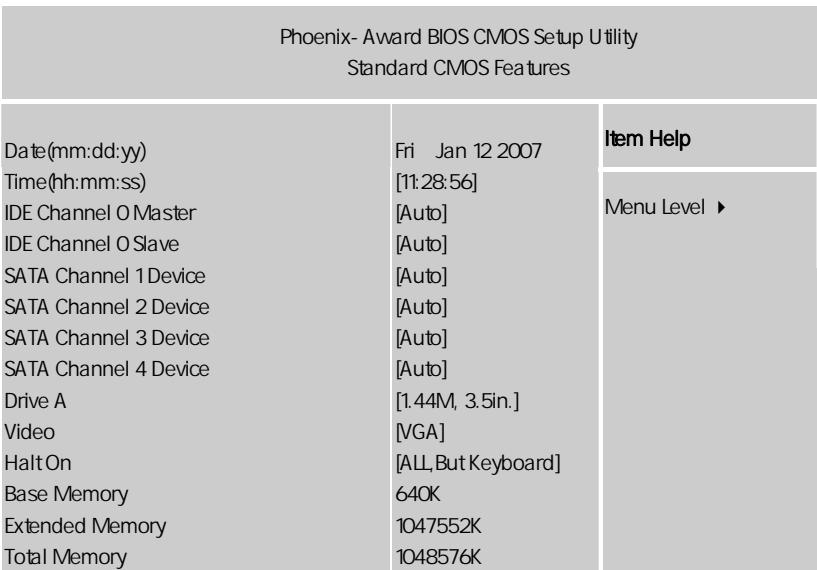

↑↓←→:Move Enter:Select +/-/PU/PD:Value F10:Save ESC:Exit F1:General Help F5:Previous Values F6:Fail-Safe Defaults F7:Optimized Defaults

Date

 $\leftarrow$   $\rightarrow$   $\leftarrow$   $\rightarrow$ ■ Day Sun. Sat. BIOS □ Month Jan. Dec.

□ Date 1 31  $\Box$  Year  $\Box$ Time  $\Box$ IDE Channel 0 Master/Slave IDE 1 / PgUp/<+> PgDn<-> Manual None Auto Drive Table SATA Channel 1/2/3/4 Device SATA 1/2/3/4 SATA 1/2/3/4 Drive A ( 可以设置的值:None 表示未安装软驱时,请设置为此项;360K,5.25in 表示早期的大软驱,容量有 360KB,目前已停产;1.2M,5.25in 表示一般 1.2MB, 200K, 3.5in 200K 720KB, 1.44M, 3.5in 1.44MB 2.88M 3.5in 2.88MB Video **O** EGA/VGA CGA40 CGA80 MONO C.N78C V18

**BIOS** 

HaltOn

- $\Box$  All Errors
- $\Box$  No Errors  $\Box$
- **All**, But Keyboard (where  $\blacksquare$ )
- $\Box$  All, But Diskette
- **All, But Disk/Key (a) We allow the second set of the set of the set of the set of the set of the set of the set of the set of the set of the set of the set of the set of the set of the set of the set of the set of the set**

Base/Extended/Total Memory / /

# $4-4$  BIOS (Advanced BIOS Features)

 $\overline{a}$ 

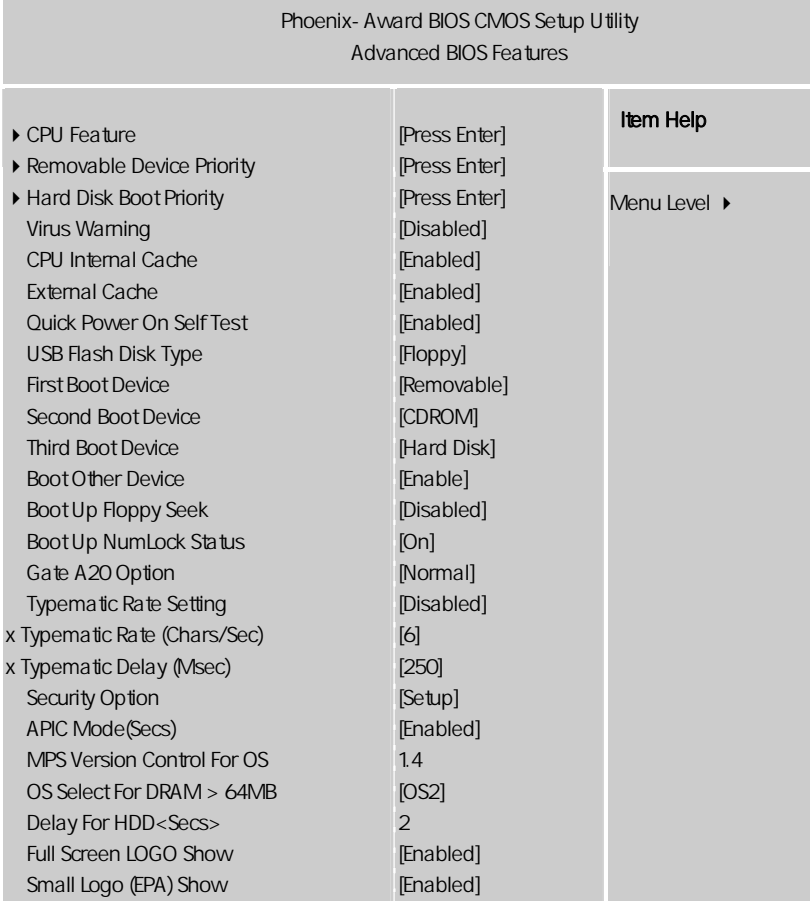

ÇÈÅÆ:Move Enter:Select +/-/PU/PD:Value F10:Save ESC:Exit F1:General Help F5:Previous Values F6:Fail-Safe Defaults F7:Optimized Defaults

CPU Feature(CPU ) **u** Virtualization Enabled VMM Vanderpool Technology Hard Disk Boot Priority Virus Warning Virus Warning **The IDE National IDE**  $\overline{\mathsf{BIOS}}$  可选值:Disabled,Enabled CPU Internal Cache (CPU and  $\sim$  )  $CPU$   $L1$   $L2$  可选项:Disabled,Enabled External Cache  $3$   $2^2$  $\mathsf{L}$  1  $\mathsf{L}$  2  $\mathsf{L}$  2  $\mathsf{L}$  3 [Enabled], [Disabled] Quick Power On Selt Test(
buick Power On Selt Test( Disabled Enabled First/Second/Third Boot Device (  $\qquad$  /  $\qquad$  )

**BIOS** 

 可选项:Floppy,Hard Disk,CDROM,LS120,ZIP100,USB-FDD/ZIP/HDD, LAN, Disabled

Boot Other Device

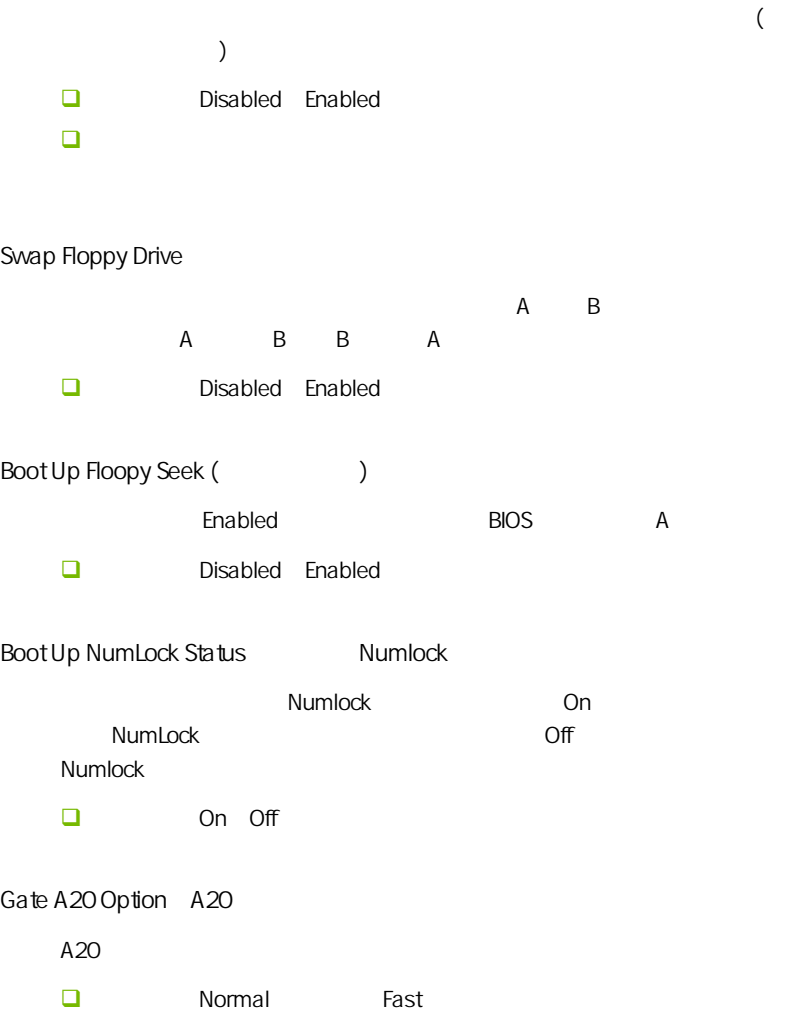

Typematic Rate Setting Typematic Rate **□** Typematic Rate (Chars/Sec) (2000年)  $\Box$  Typematic Rate Setting 元/秒)。 可选值:6,8,10,12,15,20,24,30。 Typematic Delay Msec 可选值:250,500,750 和 1000。

Security Option **BIOS** □ Setup System Setup BIOS BIOS .System

APIC Mode APIC  $APIC$  可选项:Disabled,Enabled。 MPS Version Control For OS MPS  $MPS$  (  $)$  $MPS$  $\Box$  1.4 1.1

**BIOS** 

Typematic Rate

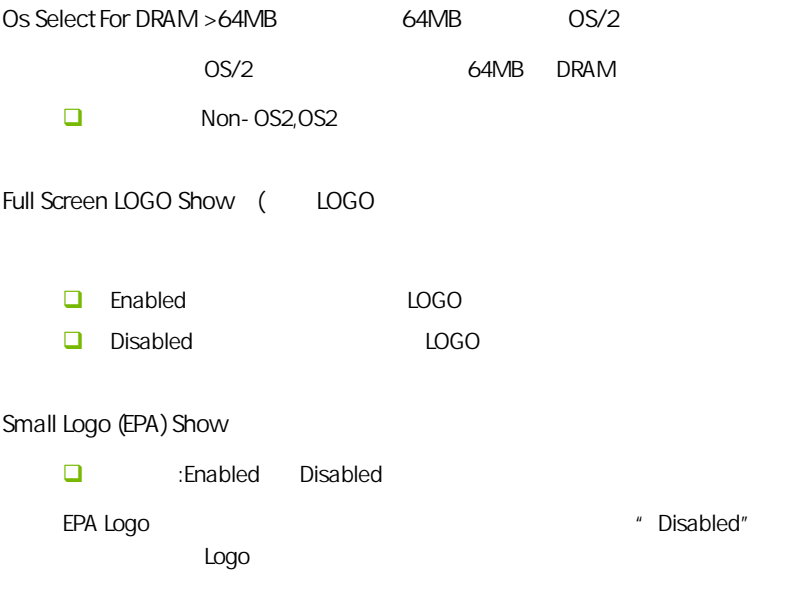

#### 4-5 高级芯片组特征 (Advanced Chipset features)

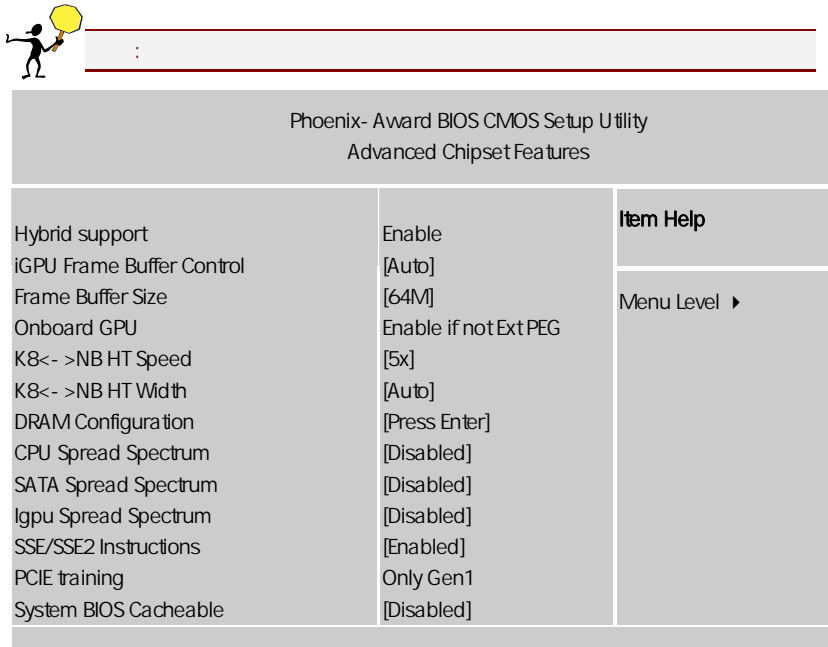

ÇÈÅÆ:Move Enter:Select +/-/PU/PD:Value F10:Save ESC:Exit F1:General Help F5:Previous Values F6:Fail-Safe Defaults F7:Optimized Defaults

Hybrid support

Hybrid SLI

Hypertransport Settings(
and the set

K8<->NB HT Speed

HT 总线倍频, 简单来说就是 CPU 到 HT 总线,到北桥等设备的速度,一般

 $\mathcal{A}$ 主要 K8 里面有个 HT 总线速度设定,如果以前你的 200 的外频,HT 总线

1G  $X5$  250 HT 250X5=1250,  $X4$  $\Box$  K8<- >NBHT Width  $HT$ 

#### SATA/CPU/IGPU Spread Spectrum

 $\blacksquare$ 

Disabled

 $\mathbb{R}$  Enabled,  $\mathbb{R}$  Enabled,  $\mathbb{R}$ 

Enabled  $+/-$  0.25%  $-$  0.5%  $+/-$  0.5%  $+/-$  0.38%

SSE/SSE2 Instructions SSE/ SSE2

SSE/SSE2

PCIE training

PCIE1.0 PCIE2.0

System BIOS Cacheable BIOS

可选项:Enabled,Disabled

iGPU Frame Buffer Control

共享.

这里是调节显卡的共享显存,进去后,里面分别有"Auto 跟 Manual"两种设 ,Manual 16M/32M/64M/128M/256M

**BIOS** 

frame buffer size(
and the same buffer size (and the same size of the same size of the same size of the same size of the same size of the same size of the same size of the same size of the same size of the same size of the [igpu frame buffer control] [manual], frame buffer size and a set also a set also a set also a set also a set also a set also a set also a set also 部份的显示记忆体由系统主记忆体分享出来. DRAM Configuration (
) **Timing Mode** , Auto( )/ (Manual) System Memory Frequency  $\mathcal{A}$ DRAM Command Rate Command Rate  $\sum_{n=1}^{\infty}$ Command Rate 的单位为时钟周期。显然也是越短越好。但当随着现在内存向高频率  $\Box$  CAS# Latency  $C A S$  SDRAM  $[3]$ ,  $[4]$ , $[5]$ ,  $[6]$  ,  $[3]$  $[5]$  ,  $[5]$ CKE Base Power Down Mode Enabled Disabled CKE Based Power Down Per Channel Per CS **O** Memclock Tri-stating Enabled Disabled **D** Memory Hole Remapping

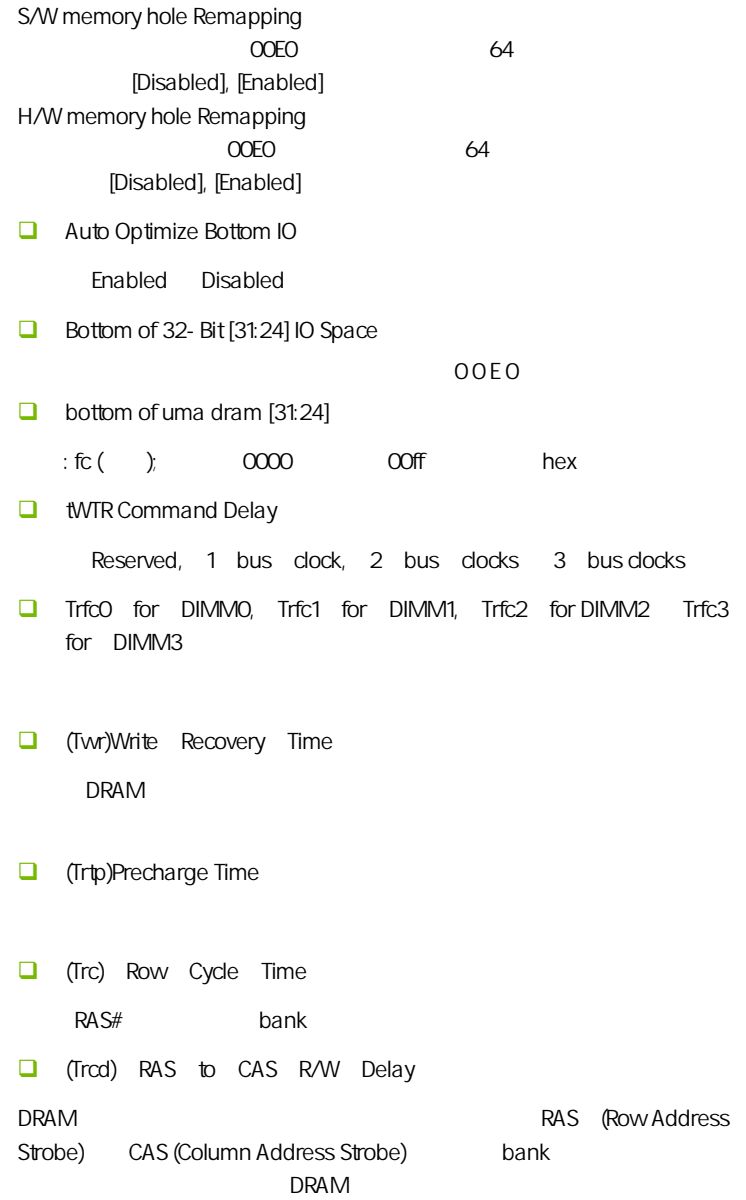

**a** (Trrd) RAS to RAS Delay  $b$  a n  $k$ **Q** (Trp)Row Precharge Time Row Address Strobe (RAS) D R A M 前,如果 R A S 充电时间设置不够,刷新将无法完成,而且 D R A M 也将 **T** (Tras) Minimum RAS Active Time

RAS

 $\Box$ 

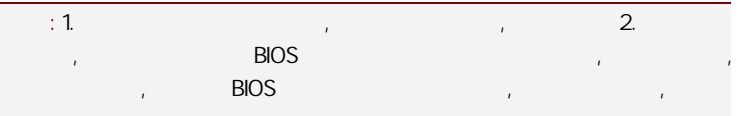

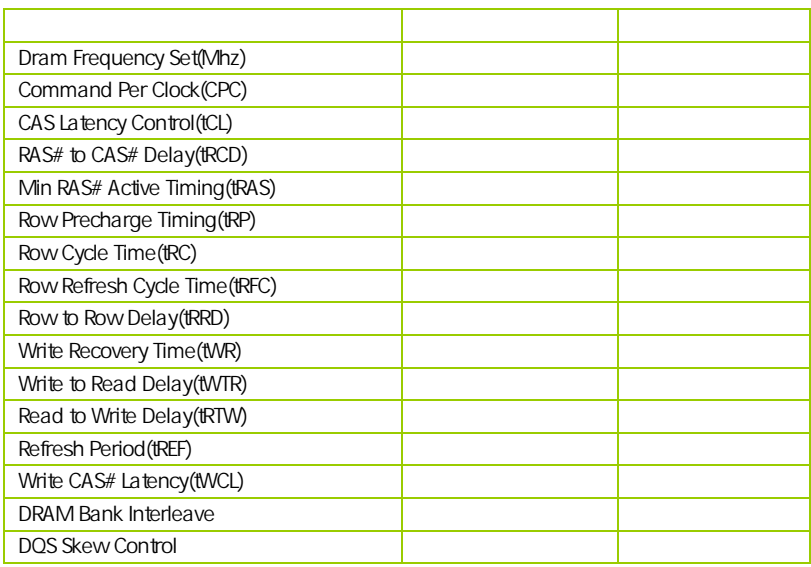

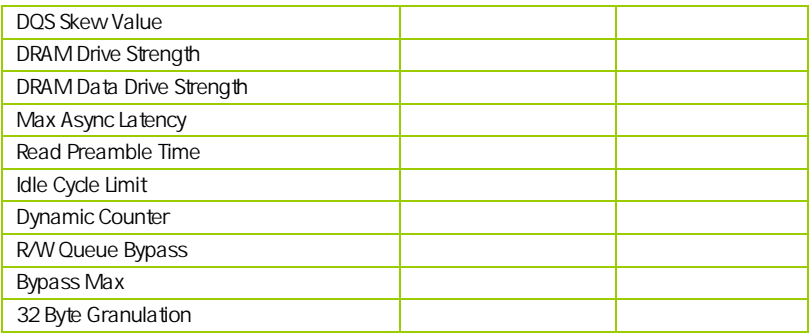

## $4-6$ (Integrated Peripherals)

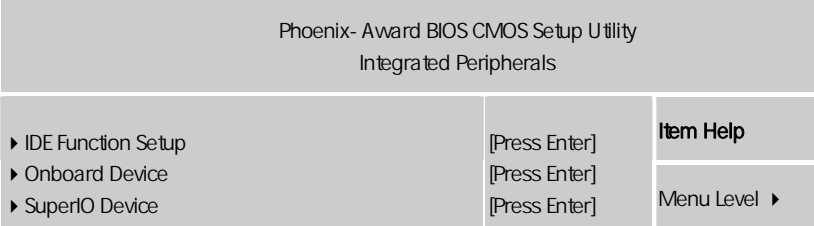

↑↓←→:Move Enter:Select +/-/PU/PD:Value F10:Save ESC:Exit F1:General Help F5:Previous Values F6:Fail-Safe Defaults F7:Optimized Defaults

IDE Function Setup(IDE  $\qquad \qquad$ )

此项设置 IDE 硬盘功能

**SATA Operation Mode** 

**SATA** 

**BIOS** 

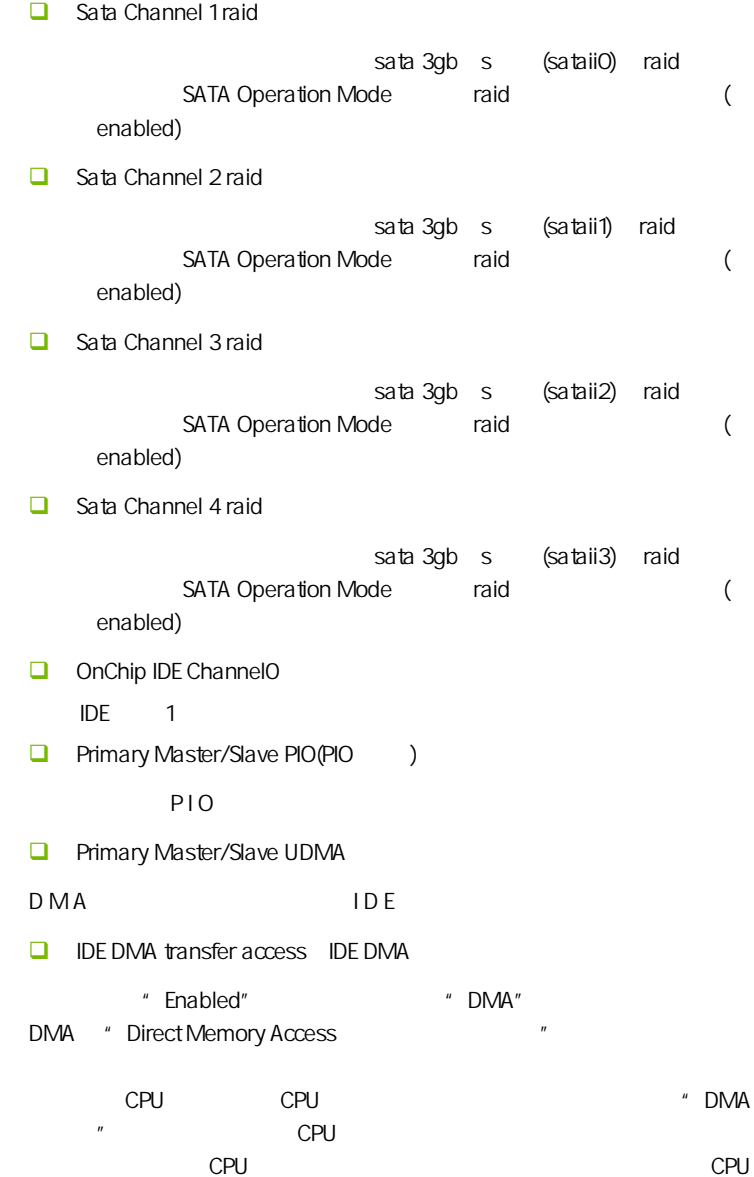

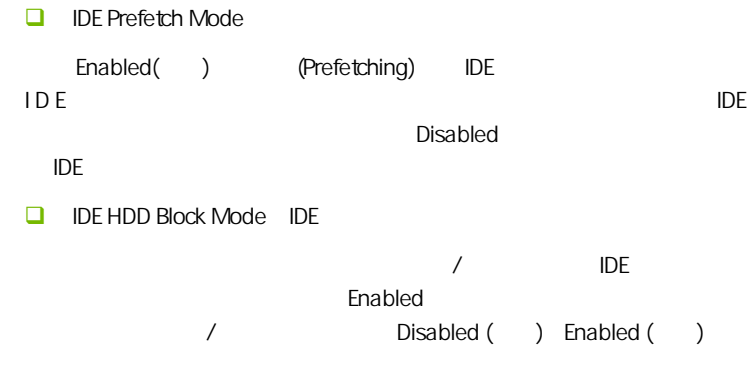

Onboard Device

PCI , ENTER

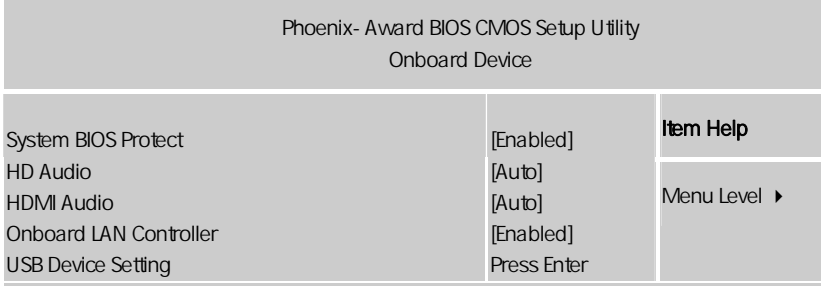

↑↓←→:Move Enter:Select +/-/PU/PD:Value F10:Save ESC:Exit F1:General Help F5:Previous Values F6:Fail-Safe Defaults F7:Optimized Defaults

System BIOS Protect

**BIOS** 

**O** HD AUDIO

(enabled) [disabled)

**HDMI** Audio

HDMI , Auto/Disabled

Onboard LAN Controller usb 1.0/2.0 controller usb  $1.0/2.0$ **USB Operation Mode** USB 2.0 kg/s = HiSpeed Full Speed 12 Mbps [HiSpeed] [Full Speed]  $\Box$  USB Keyboard function USB : Enabled, Disabled  $\cup$  SB  $\cup$ 480 Mbps

**BIOS** 

Super I/O Device

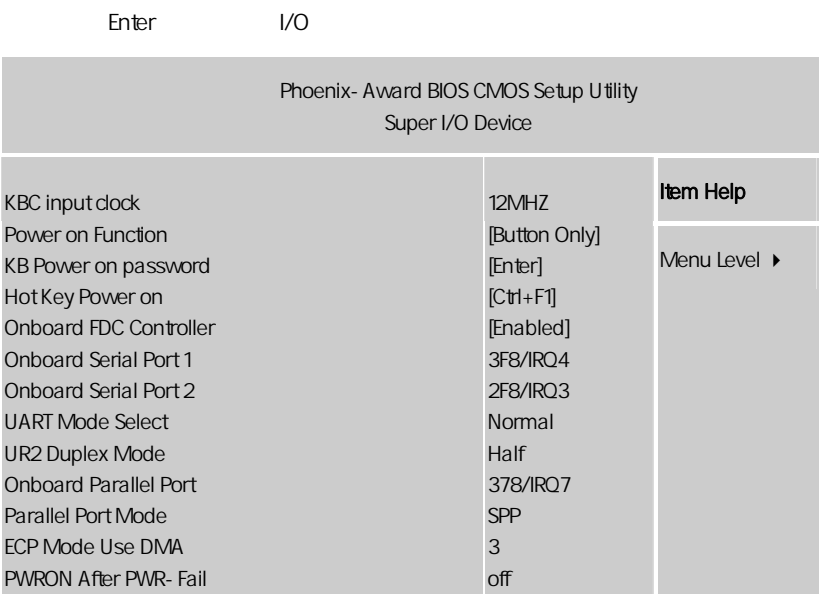

ÇÈÅÆ:Move Enter:Select +/-/PU/PD:Value F10:Save ESC:Exit F1:General Help F5:Previous Values F6:Fail-Safe Defaults F7:Optimized Defaults

 $\Box$  KBC Input Clock

选项 : 12MHz, 16MHz

 $\sim$  16MHz

 $\Box$  Power On Function

: Button Only, Keyboard 98, Hot Key, Mouse Left, Mouse Right

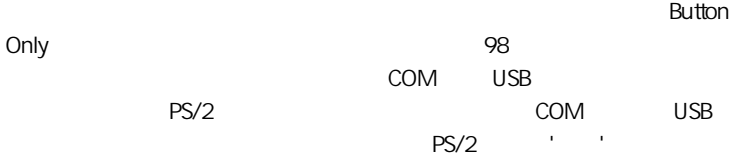

**BIOS** 

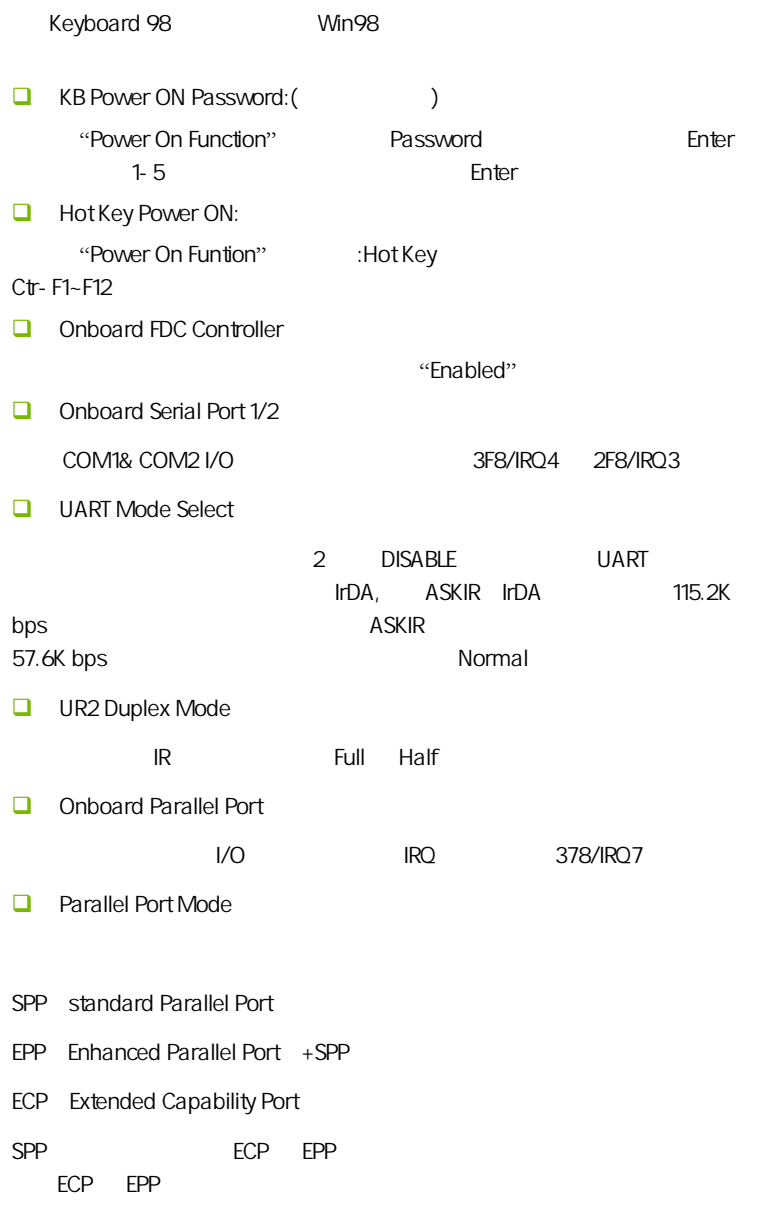

**D** PWRON After PWR-Fail

ON OFF

#### $4 - 7$ (Power Management Setup)

BIOS The BIOS Telecommunication of the Power Management Setup"

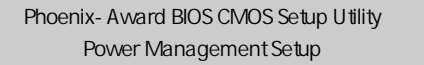

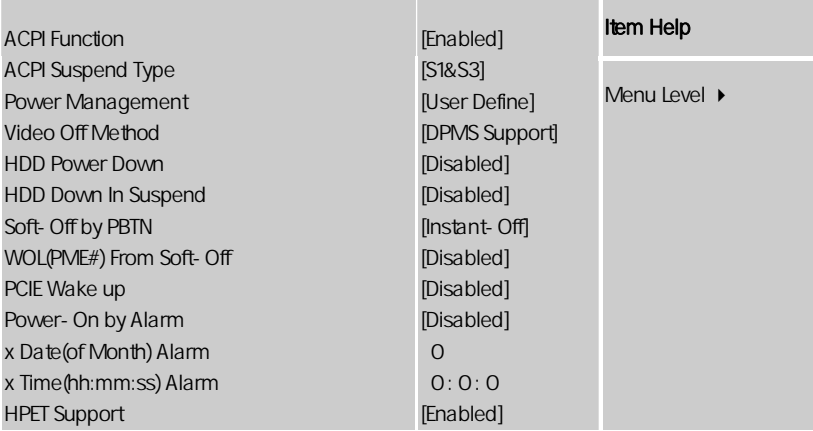

ÇÈÅÆ:Move Enter:Select +/-/PU/PD:Value F10:Save ESC:Exit F1:General Help F5:Previous Values F6:Fail-Safe Defaults F7:Optimized Defaults

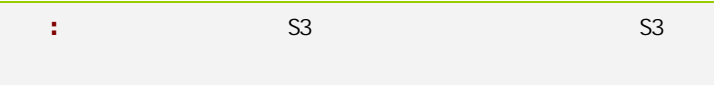

ACPI-Function (ACPI )  $ACPI$ ACPI-aware, Windows98SE/2000/ME, Enabled. □<br> **Enabled** Disabled ACPI Suspend Type (ACPI ACPI 31/POS S3/STR Power Management (etc.)

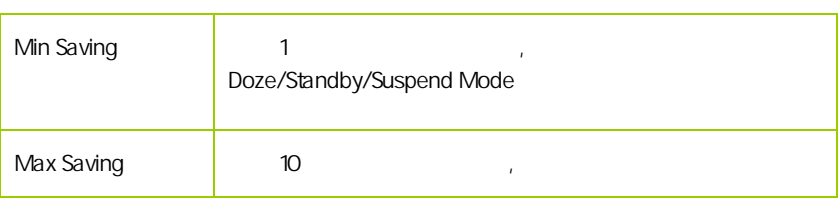

Video Off Method

V/H SYNC+Blank

此选项决定不使用荧屏时,屏幕的显示风格.

Blank Screen

输入空白信号至影像缓冲器.

显示初始电源管理信号.

 $DPMS($ 

**BIOS** 

HDD Power Down (Superior Section 2013)

 $\Box$ 

Disabled 1Min 15Min

 $\mathcal{R}$ 

HDD Down In Suspend

Soft-Off by PBTN

 $ATX$ 

 $\mathcal{L}_{\mathcal{R}}$ 

WOL(PME#) From Soft-Off

Power On by Alarm

Date of month Alarm

 $"$  O"

Time (hh:mm:ss) Alarm

Resume by Alarm  $\langle \rangle$ 

HPET Support(HPET )

HPET Timer Support All the HPET intel  $8254$ (PIT) RTC  $\qquad \qquad \qquad$  $\mathcal{L} = \frac{1}{2}$ 

 $HPET,$ 

**BIOS** 

# $4-8$  PnP/PCI (PnP/PCI Configurations)

eci enterpretational product product product product product product product product product product product p<br>2. 图1 和P

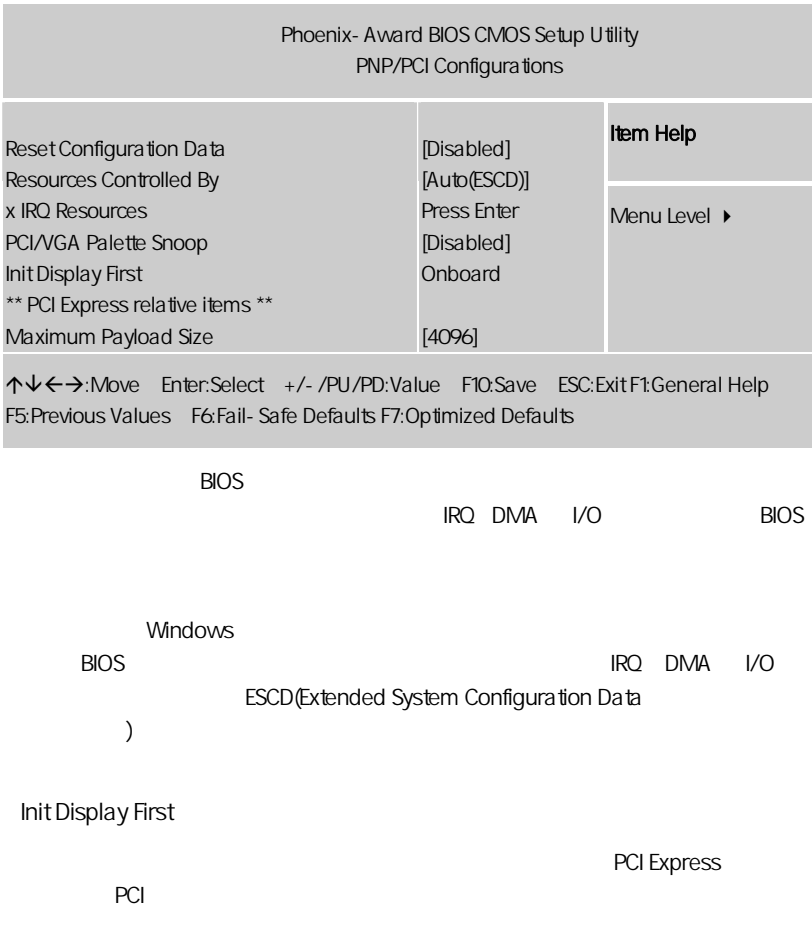

Reset configuration data

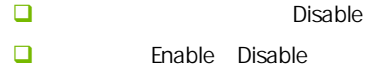

Resources controlled by (Section

Award plug and play bios( BIOS)

**O** Auto ESCD Manual

IRQ Resources

 $k$ "Press Enter" external state that the second of the "Resources Controlled"

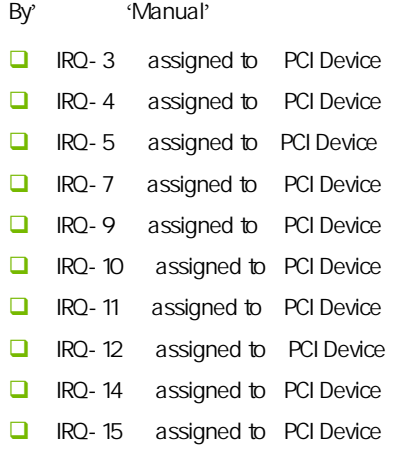

PCI/VGA Palette snoop PCI/VGA

<u>Enable</u> マイトのある VGA しゃくらん しゅうしょう VGA しゅうしゅう

CPU

**BIOS** 

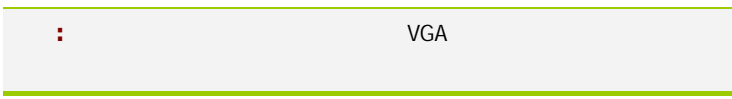

Maximum Payload Size

## $4 - 9$ (Colorful Magic Control)

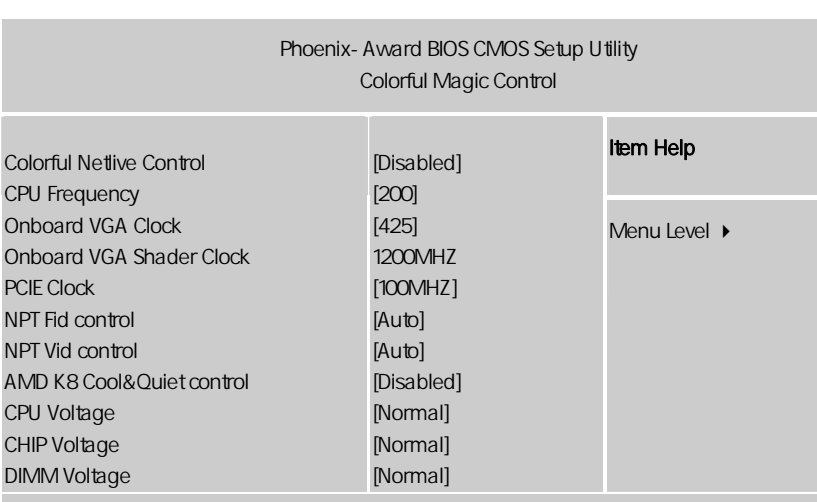

ÇÈÅÆ:Move Enter:Select +/-/PU/PD:Value F10:Save ESC:Exit F1:General Help F5:Previous Values F6:Fail-Safe Defaults F7:Optimized Defaults

#### Colorful Netlive Control

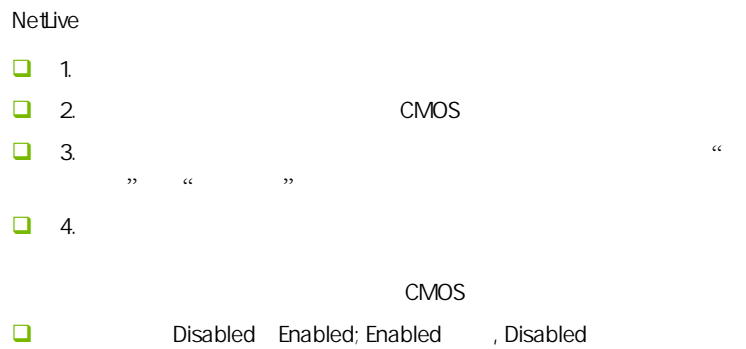

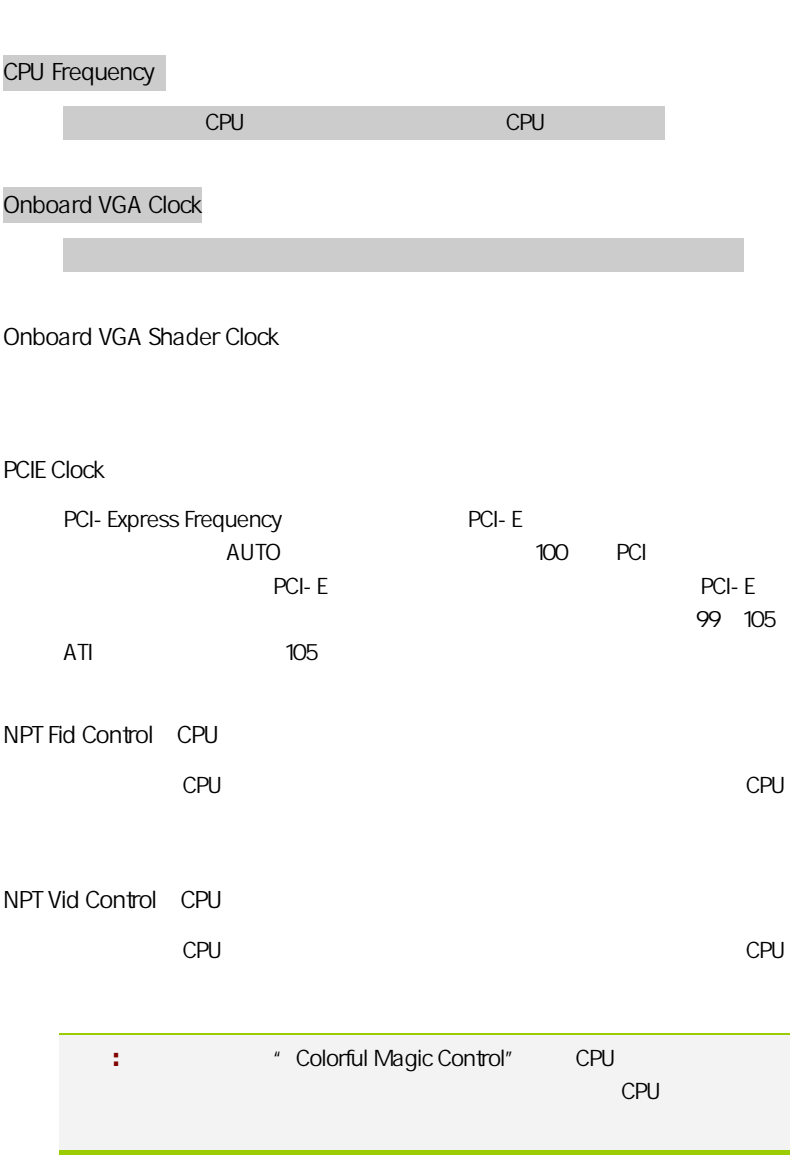

57

**BIOS** 

#### AMD K8 Cool&Quiet Control

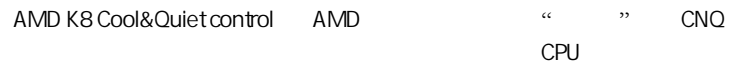

#### CPU/Chip/DIMM Voltage

 $CPU/$  /  $/$ 得更好的性能.

## $4-10$  / Load Failsafe/Optimized Defaults

 $B$ IOS  $B$ 

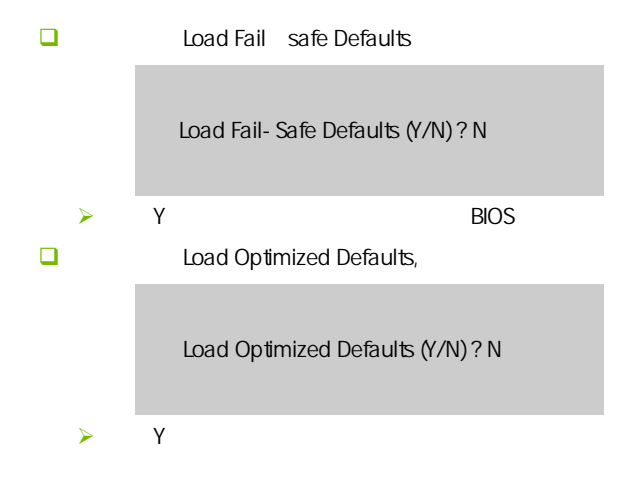

# $4-11$  / Set User/Supervisor password

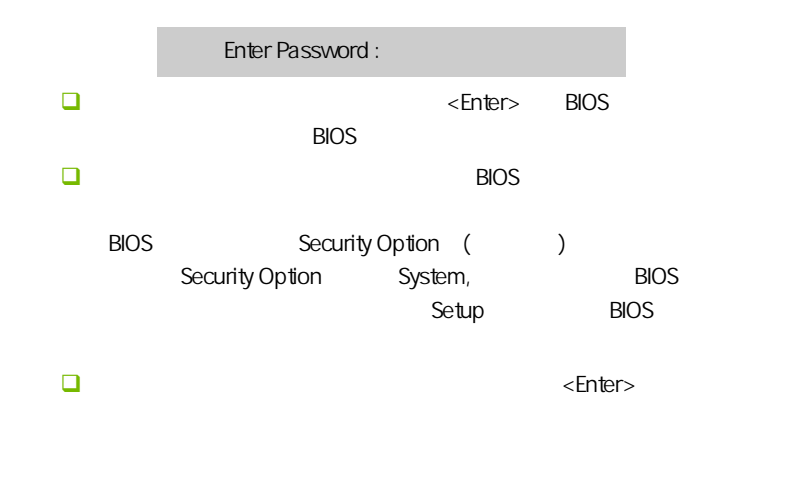

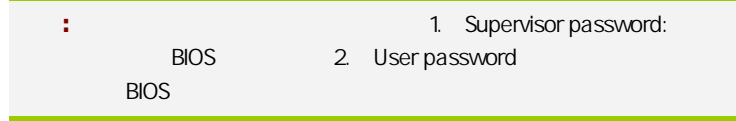

## $4 - 12$ Save & Exit Setup

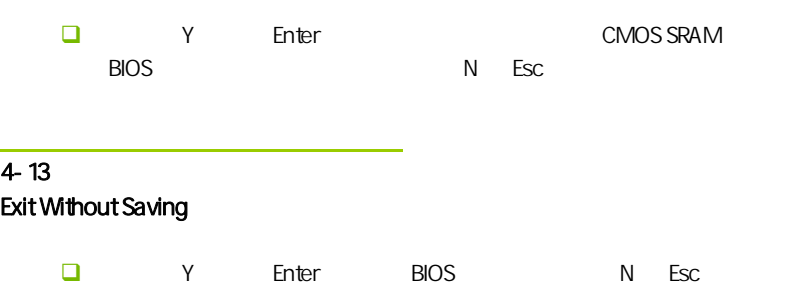

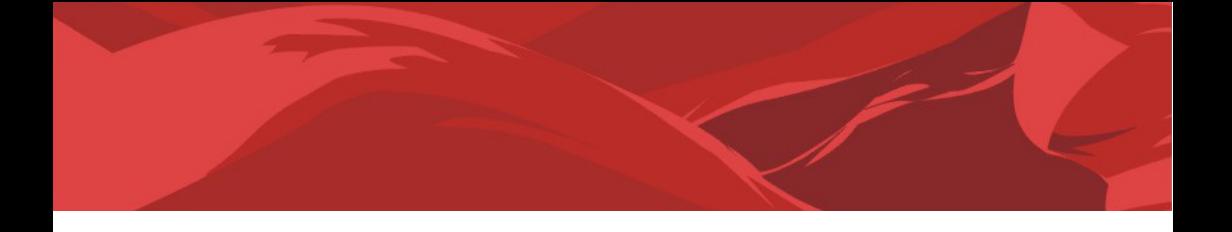

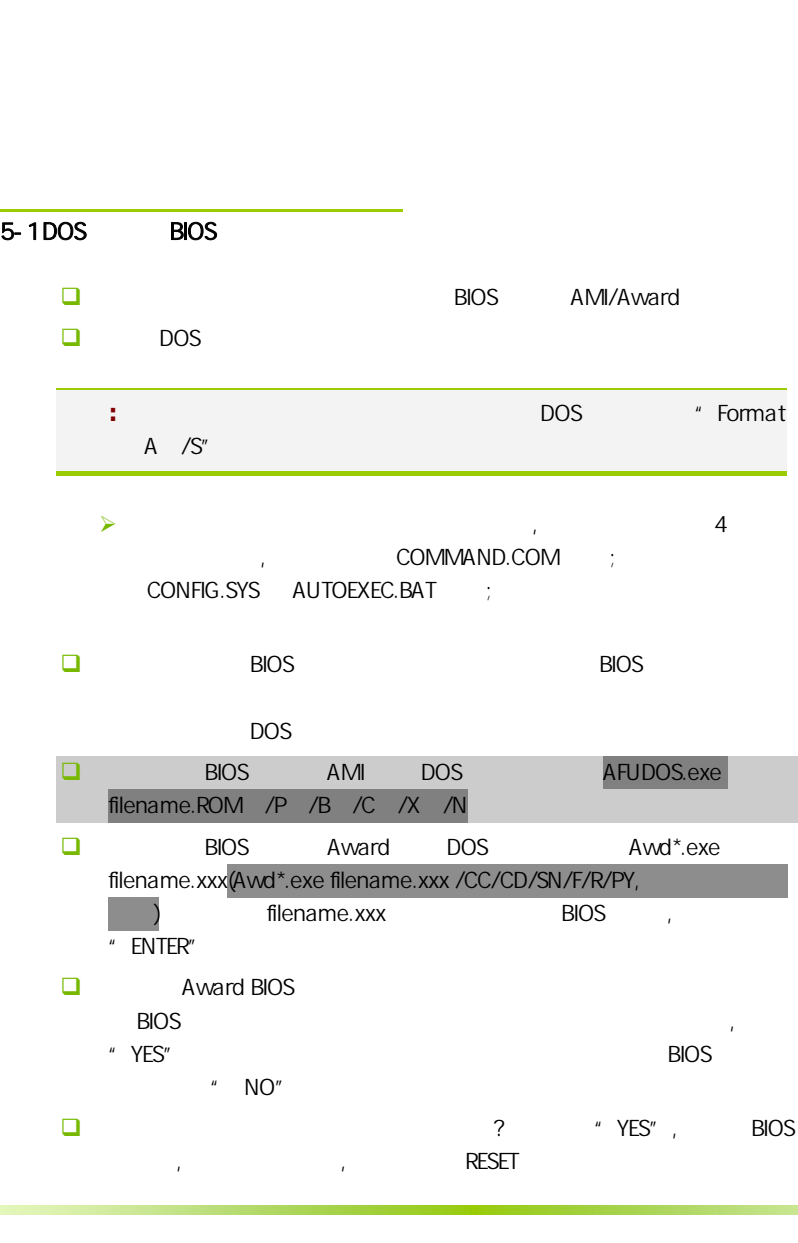

- $\Box$  BIOS  $\Box$  F1
- 启动后,新 BIOS 版本将会出现在开机画面,至此您的 BIOS 升级成功。 接着请按 "DEL" 键,进入 COMS SETUP 画面,载入 DEFAULT 值,或 **BIOS**  $\Box$

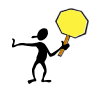

CAUTION: BIOS BIOS BIOS RIOS **BIOS BIOS BIOS** Protect(BIOS )/ FLASH Write Protect Disabled  $B$ IOS  $B$ IOS  $B$ IOS  $B$  $\begin{array}{ccc} \texttt{1.1} & \texttt{(} & \texttt{AWD865/877/} \\ \texttt{(} & \texttt{0.11}) & \texttt{(} & \texttt{1.12}) \end{array}$ AFUDOS) BIOS ( U 2. Advanced BIOS Features( BIOS ) First Boot Device( ) Removable, BIOS DOS .3. DOS DIR/P/W( ) CD ending BIOS the control and BIOS the control biology and BIOS the control and a series of the control and a ser BIOS

- $\Box$  DEBUG 00, C1,2b (AWARD BIOS)
	- $\triangleright$  00: CPU
	- $\triangleright$  C1:
	- $\geq$  2b:
	- $\triangleright$  7F, FF, 96, 75
- $\square$  DEBUG EE, d4,2R (AMI BIOS)
	- $\triangleright$  EE: CPU
	- $\geq$  d4:
	- $\geq$  2R:
- 注意**:** 以上只是主板工程师的经验,并不具有权威性, 仅供用户参考. CMOS.

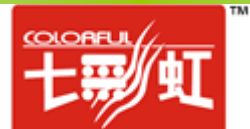